# desktop Compact

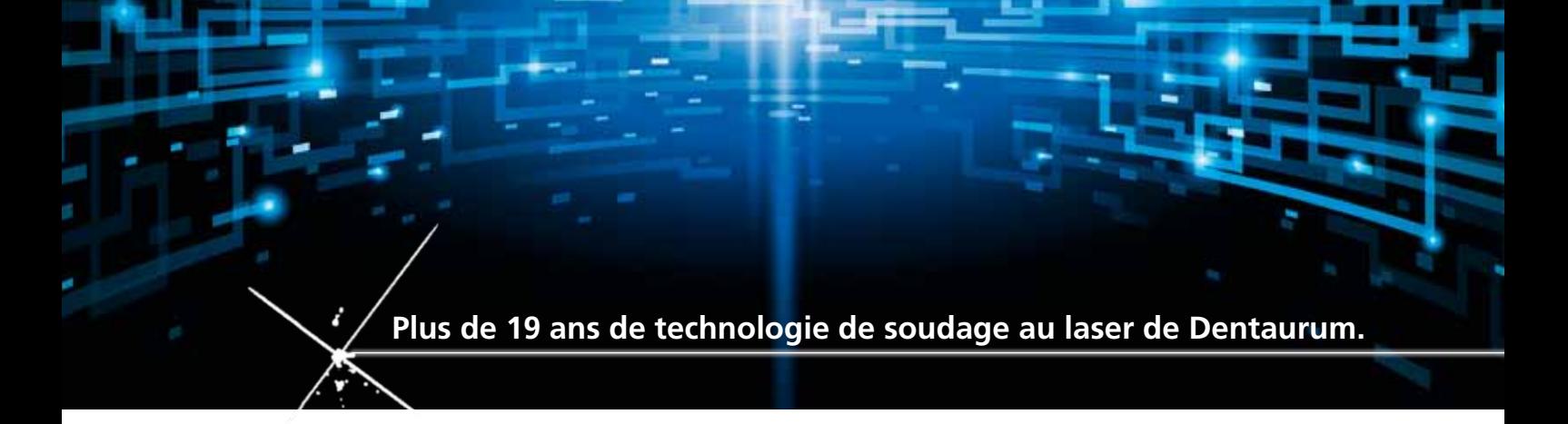

Mode d'emploi

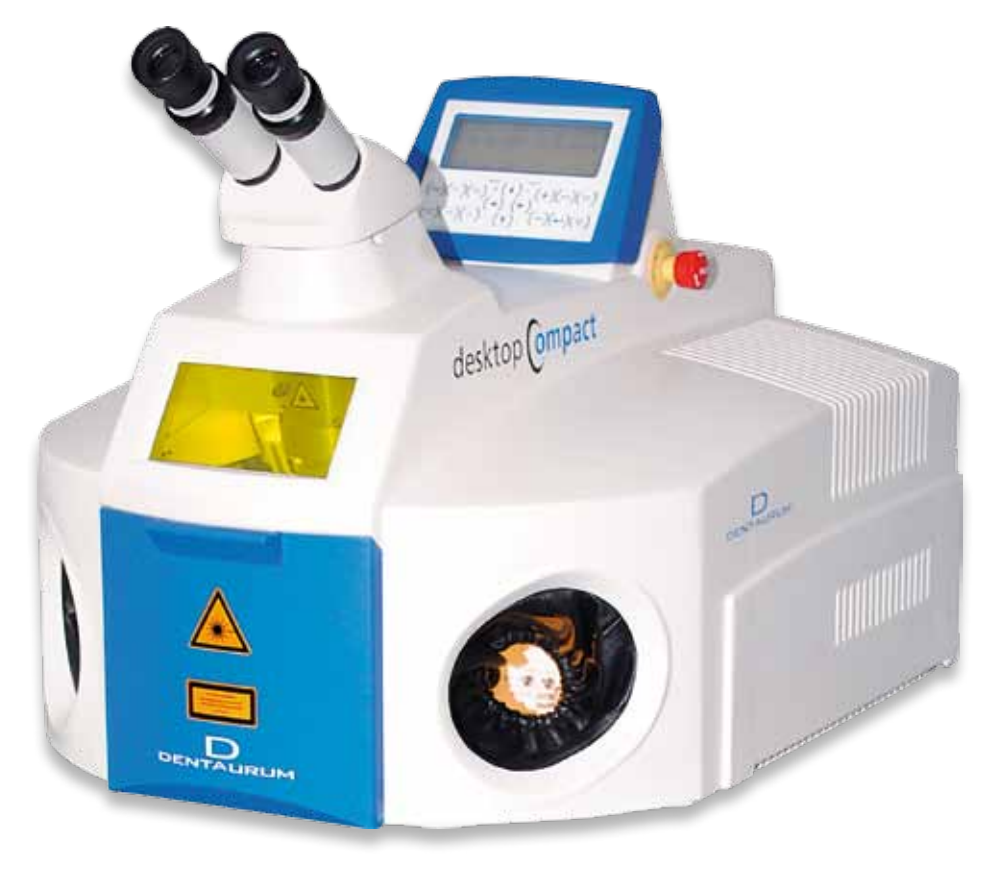

 $F_R$ 

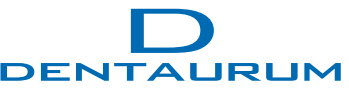

# **Table des matieres**

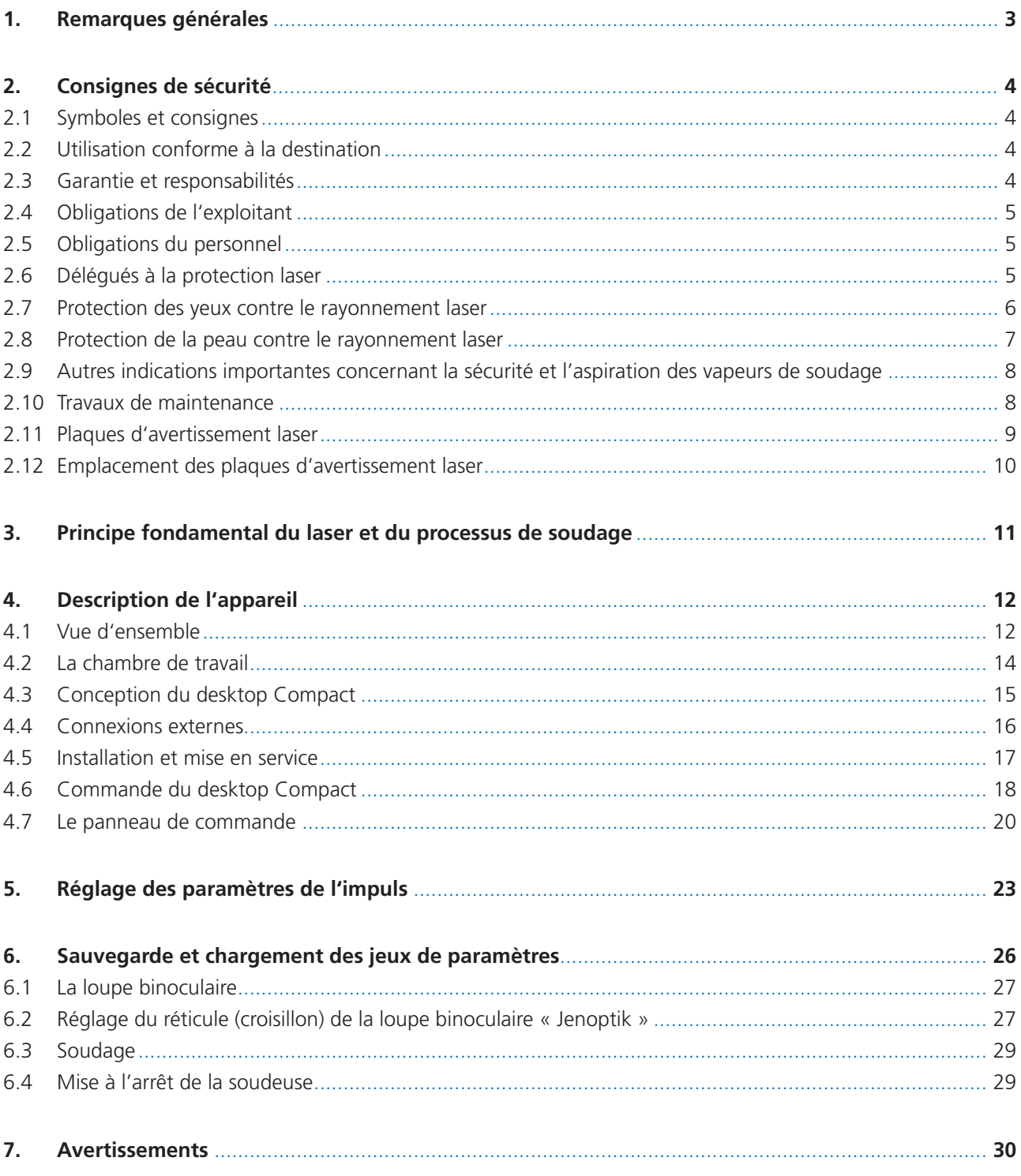

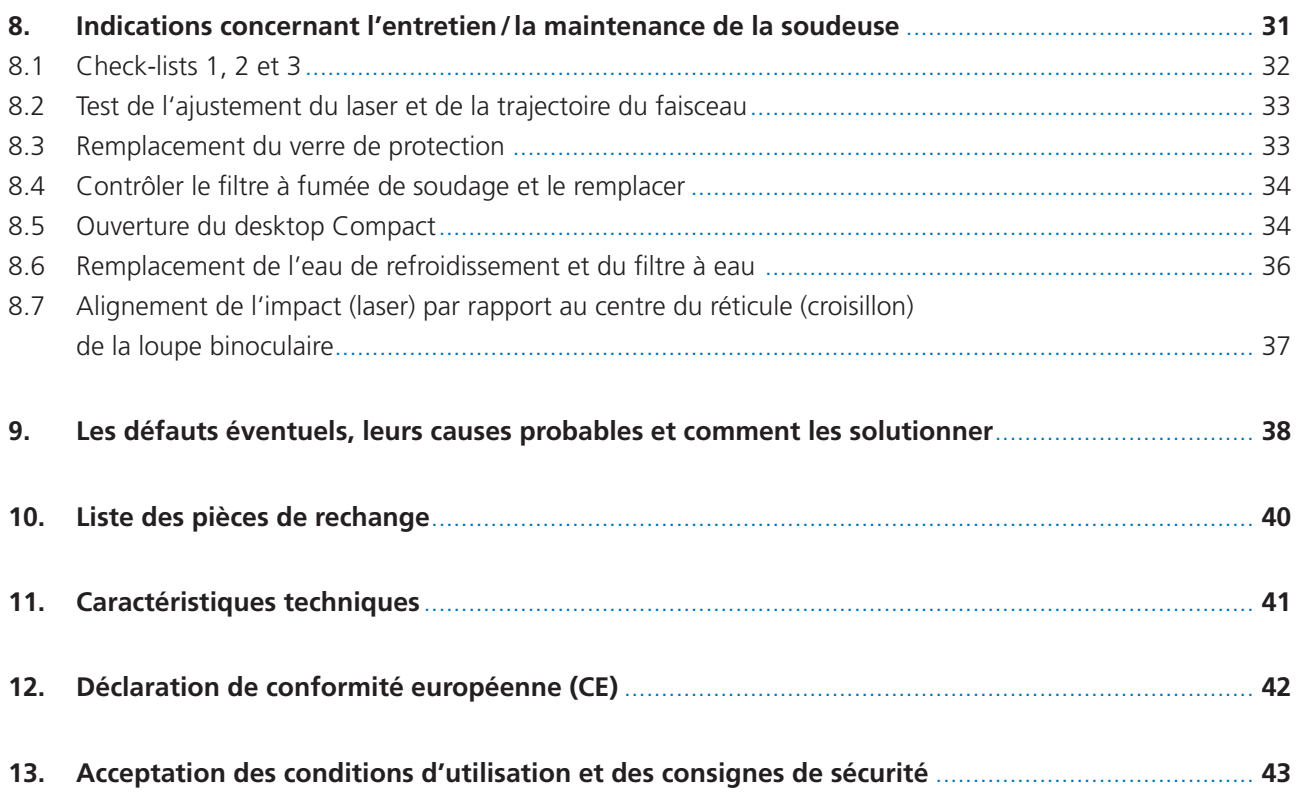

# **1. Remarques générales**

Nous vous remercions d'avoir choisi un appareil laser de Dentaurum. Afin de profiter pleinement et longtemps de votre nouvel appareil, nous vous prions de respecter les consignes données dans ce mode d'emploi. La soudeuse laser de Dentaurum, est d'après la directive de la CE un équipement de travail et développé pour une utilisation dans un laboratoire dentaire.

#### **Identification de l'appareil**

**Produit :** Soudeuse au laser (Nd: Yag longueur d'onde laser 1064nm)

**Type :** desktop Compact – REF 090-578-00

**Société :** Dentaurum GmbH & Co. KG Turnstraße 31 75228 Ispringen Allemagne

Les pièces à souder sont assemblées, positionnées et soudées manuellement au laser sous un stéréomicroscope dans la chambre de soudage.

Le gaz protecteur nécessaire et l'impulsion du laser sont respectivement déclenchés, au moyen d'un interrupteur à pédale à deux positions. La fumée de soudage est aspirée automatiquement durant le traitement et également une fois le traitement achevé.

m **Attention : L'appareil doit être monté et mis en service par un technicien spécialisé habilité ou par le service après-vente de Dentaurum.**

 **Avant de mettre l'appareil sous tension, vous devez avoir lu et compris les instructions de service !**

 **Avant la première mise en service, il faut déclarer l'appareil à la caisse professionnelle d'assurances sociales et aux autorités compétentes en matière de protection du travail (telles que par exemple l'inspection du travail).**

# **2. Consignes de sécurité**

#### **2.1 Symboles et consignes**

Dans les instructions de service, les symboles suivants sont utilisés pour signaliser des dangers :

m **Avertissement :** Indique un éventuel risque pour la vie et la santé des personnes. Le non-respect de ces indications peut avoir des conséquences graves pour la santé, voire même provoquer des blessures mortelles.

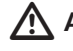

m **Attention :** Indique une situation éventuellement dangereuse. Le non-respect des ces indications peut entraîner des blessures légères ou provoquer des dommages matériels.

#### **2.2 Utilisation conforme à la destination**

Le laser desktop Compact est exclusivement destiné au soudage de métaux. Toute autre utilisation est considérée comme non conforme. La société Dentaurum n'assume aucune responsabilité pour tous dommages résultant d'une utilisation non conforme. L'utilisation conforme implique également le respect des instructions de service et l'exécution régulière des travaux d'inspection et de maintenance.

#### m **Attention : Le traitement de matériaux non métalliques, en particulier celui de matières plastiques, est considéré être une utilisation NON conforme de l'appareil.**

#### **2.3 Garantie et responsabilités**

Nos conditions générales de vente et de livraisons entrent en application. Tous droits à la garantie sont exclus pour des dommages personnels et matériels dus à une ou plusieurs des causes suivantes :

mise en service, utilisation, montage et maintenance non appropriés du laser

- utilisation du laser de façon non conforme à sa destination
- exploitation du laser avec des dispositifs de sécurité défectueux ou mal montés, ou encore des dispositions de sécurité et de protection non opérationnelles
- non-respect des consignes stipulées dans les instructions de service en matière de transport, de stockage, de montage, d'exploitation et de maintenance du laser
- contrôle insuffisant des pièces d'usure
- Toutes modifications de la conception de l'appareil, notamment des dispositifs de sécurité
- réparations effectuées de façon non appropriée

#### **2.4 Obligations de l'exploitant**

L'exploitant s'engage à limiter l'utilisation de l'appareil à des personnes

- connaissant les prescriptions en matière de sécurité de travail et de prévention des accidents et ayant reçu une formation adéquate pour le maniement de l'appareil
- Avoir pris connaissance des consignes de sécurité, avoir lu et assimilé le présent mode d'emploi et l'avoir confirmé par sa signature (voir chapitre Confirmation d'instruction).
- ayant été informé au sens des prescriptions de prévention contre les accidents pour les rayonnements laser (en particulier le décret des caisses professionnelle d'assurances sociales BGV B2 (VBG93)).
- Avant la première mise en service, il faut déclarer l'appareil à la caisse professionnelle d'assurances sociales et aux autorités compétentes en matière de protection du travail (telles que par exemple l'inspection du travail).

#### **2.5 Obligations du personnel**

Avant de commencer leurs travaux, toutes les personnes chargées de travailler sur l'appareil s'engagent

- à respecter les prescriptions fondamentales en matière de sécurité du travail
- à lire et comprendre les consignes de sécurité et les instructions de service, et à confirmer ceci en apposant leur signature.

#### **2.6 Délégués à la protection laser**

Pour utiliser un laser de la classe 4, l'entrepreneur doit désigner par écrit un délégué compétent à la protection laser. De par sa formation spécialisée et ses expériences, le délégué à la protection laser possède suffisamment de connaissances en matière de rayonnement laser et il a été informé des dispositifs de sécurité montés sur l'appareil. Il est responsable de l'exploitation fiable et des dispositifs de protection de l'appareil.

Les caisses professionnelles d'assurances sociales compétentes ou Dentaurum forment les délégués à la protection laser.

#### **2.7 Protection des yeux contre le rayonnement laser**

Cette soudeuse est munie de dispositifs servant à protéger les yeux de l'opérateur, ainsi que ceux des personnes se trouvant dans le périmètre de celle-ci.

#### **Obturateur de sécurité**

Cet obturateur se ferme pour empêcher la production/l'émission d'impulsions laser lorsque :

- la trappe de chargement est ouverte
- les paramètres laser sont en train d'être modifiés
- il (l'obturateur) n'est pas alimenté en courant.

#### **L'émission d'impulsions laser n'est possible que si :**

La trappe de chargement est fermée, et que si :

- aucune procédure de réglage des paramètres laser n'est en cours
- et la recharge du réservoir d'énergie est terminée
- et la commande au pied a été enfoncée à la position « 2 ».

#### **Autres dispositifs pour la protection des yeux :**

- La grande fenêtre qui équipe cette soudeuse a été fabriquée à partir d'un polymère spécialement conçu pour que l'opérateur puisse suivre à travers elle le soudage sans courir de risques pour ses yeux.
- Cette soudeuse est dotée d'un procédé anti-éblouissement automatique situé dans l'axe de la loupe binoculaire, lequel est activé au moment du soudage.
- Le faisceau est également isolé optiquement de l'extérieur sur toute sa trajectoire.

#### **Cette soudeuse réunit toutes les conditions d'une protection oculaire parfaite !**

Elle répond ainsi **à l'une** des conditions requises pour les lasers de classe 1.

Mais elle ne répond **pas** à l'autre condition requise pour les lasers de cette même classe qui est la **protection de la peau** contre les rayonnements laser.

#### **2.8 Protection de la peau contre le rayonnement laser**

L'appareil est destiné à être utilisé dans des laboratoires dentaires. Le processus de travail ne peut pas être automatisé vu que chaque pièce d'ouvrage constitue en fait une pièce individuelle. L'objet en technique dentaire doit être tenu avec **les mains**, vu que de nombreux matériaux aux caractéristiques les plus variées (dimensions, états, natures de la surface et tolérances d'ajustement) doivent être différemment combinés ou encore ils doivent être traités en surface. A l'heure actuelle, des gants protecteurs contre les rayonnements laser ne sont pas utilisables pour des raisons techniques. En effet, ils gêneraient considérablement le travail, ou bien le rendraient même impossible, puisque les pièces sont la plupart du temps très petites. Il en est de même pour l'utilisation de fixations, de pincettes, etc. Ainsi ce laser doit être classé dans la catégorie des moyens de travail pouvant provoquer de légères blessures.

Vue la conception de l'appareil, les dangers possibles ne concernent que les mains et les bras de l'opérateur. En cas de mauvais maniement, l'effet du laser peut provoquer des brûlures locales dans l'épiderme. En cas de brûlures plus graves, il faut consulter un médecin.

#### m**Attention : Rayonnement laser invisible !**

Afin d'éviter qu'un rayonnement laser direct atteigne vos mains, observer les points suivants :

- Ne placez jamais vos mains directement sous le réticule, et donc dans le faisceau laser !
- Regardez toujours à travers le stéréomicroscope et positionnez la pièce d'ouvrage de façon à ce que le point de soudage soit nettement visible et qu'il se trouve dans le réticule !
- Veillez, dans la mesure du possible, à ce que vos mains ne soient pas dans le champs de vision du stéréomicroscope !
- Ne bougez pas vos mains lorsque vous déclenchez l'impulsion du laser avec l'interrupteur à pédale !
- Regardez toujours à nouveau à travers le stéréomicroscope et contrôlez la position de vos mains et la position de la pièce d'ouvrage !

#### m**Attention : rayonnement laser diffusé !**

Afin d'éviter qu'un rayonnement laser diffusé atteigne vos mains, observez les points suivants :

En particulier des objets à surfaces miroitantes peuvent diffuser ou renverser le rayonnement laser. Ainsi, même à des distances plus éloignées du point de soudage, vous risquez de vous brûler localement

 Dans la mesure du possible, ne portez pas de bijoux aux bras ni aux doigts, lorsque vous travaillez avec un rayonnement laser et/ou ne maintenez pas non plus de surfaces miroitantes directement dans le faisceau laser.

#### **2.9 Autres indications importantes concernant la sécurité et l'aspiration des vapeurs de soudage**

- Veuillez toujours avoir ce mode d'emploi à portée de main, près de la machine.
- Cette soudeuse a été conçue uniquement pour le soudage par impulsions laser des métaux et alliages dentaires. Tout autre usage de celle-ci n'est pas autorisé.
- **Ne jamais** introduire dans la cabine de soudage des substances présentant des risques d'incendie et/ou d'explosion.
- Les vapeurs de soudage sont **toxiques** !

Afin que l'air ambiant reste pur, la corporation préconise l'utilisation d'un système d'aspiration des vapeurs de soudage laser adéquat.

Celui qui est intégré à la desktop Compact est homologué uniquement pour l'aspiration des vapeurs de soudage laser. Il est par conséquent interdit de l'utiliser pour aspirer par exemple :

- $\Box$  des gaz inflammables et/ou explosifs
- $\Box$  des liquides
- des matières organiques (résines par exemple)

Bien veiller à ce que les sorties d'air soient toujours dégagées. Ne jamais utiliser le système d'aspiration des vapeurs de soudage sans le filtre. Et lorsque ce filtre doit être remplacé, le remplacer par un même filtre que celui d'origine.

#### **Bouton d'arrêt d'urgence**

Ce bouton est situé à droite de l'écran d'affichage (voir fig. 2 page 12). Si une situation à risques survient, appuyer fermement sur ce bouton. Votre desktop Compact Laser s'arrêtera alors aussitôt. Pour la remettre en route il vous suffira de débloquer ce bouton en le tournant dans le sens de la flèche.

#### **Sécurité électrique**

 $\hat{\mathcal{A}}$  La desktop Compact Laser doit être alimentée par un courant alternatif monophasé présentant les caractéristiques suivantes : 200-240 V ; 50-60 Hz ; 10 A. A l'intérieur de celle-ci sont produites des tensions pouvant atteindre les 400 V.

La desktop Compact Laser devra impérativement être utilisée avec un cordon de raccordement électrique trifilaire (avec mise à la terre).

Afin d'éviter les courts-circuits : utiliser uniquement une eau de refroidissement déminéralisée présentant une conductivité < 2.5 µS/cm

#### m **Attention : Avant d'ouvrir la soudeuse, toujours la débrancher !**

#### **2.10 Travaux de maintenance**

#### m **Attention : Quelle que soit l'intervention d'entretien/de maintenance à effectuer sur cette soudeuse, ne jamais l'effectuer seul ! Toute intervention sur ses composants électriques ou optiques devra obligatoirement être effectuée par un professionnel agréé ou un technicien de maintenance Dentaurum.**

Lors des interventions d'entretien/de maintenance ou de réparation de l'appareil, il devra donc toujours y avoir une deuxième personne à proximité, laquelle devra avoir été informée des risques inhérents au laser et aux courants haute tension.

#### m**Danger : Risques d'électrocution ! Courants haute tension !**

Le système d'allumage de la lampe du laser fait appel à des condensateurs haute tension. De ce fait, même après avoir éteint la soudeuse, les parties conductrices de celle-ci peuvent encore être parcourues par du courant !

#### **2.11 Plaques d'avertissement laser**

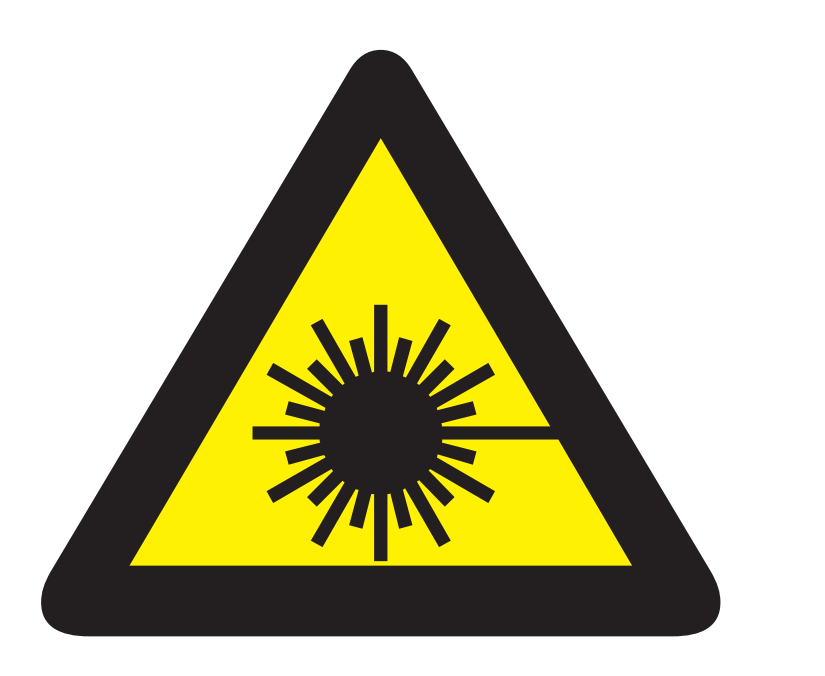

#### Rayonnement laser invisible

Protéger les yeux et la peau contre tout rayonnement direct ou diffusé

Laser classe 4

Eviter tout rayonnement Sortie de rayonnement laser invisible  $\circled{2}$ 

 $\circ$ 

➂

 $\circ$ ➂ Repérage de l'orifice de sortie 75 Lampe d'avertissement Austriacenung<br>Grünnestation laser  $\widehat{\pi}$ inn nnnn ➀, ➁ sur volet de chargement

#### **2.12 Emplacement des plaques d'avertissement laser:**

*Fig. 1 : Position des avertissements laser*

# **3. Principe fondamental du laser et du processus de soudage**

#### **LASER = Light Amplification by Stimulated Emission of Radiation (Amplification de la lumière par diffusion excitée de rayonnement)**

Il s'agit d'une amplification de la lumière engendrée par diffusion excitée de rayonnement. L'amplificateur de lumière de votre laser est un cristal en forme de barreau en grenat d'yttrium et d'aluminium dopé au néodyme (notation abrégée : ND : YAG). Ce cristal est excité par une impulsion de lumière provenant d'une lampe flash externe en forme de barreau. Un réflecteur à haute capacité approprié assure une utilisation et une injection efficientes de la lumière de la lampe dans le cristal laser. Afin de pouvoir diffuser une lumière laser amplifiée et dirigée, deux miroirs sont situés en dehors du cristal. Ils sont montés de façon à ce que la lumière sortant du cristal soit rétroréflectée en soi et dans le cristal (résonateur). Un des miroirs est semi-transparent et il permet ainsi de collecter un rayonnement fortement dirigé du résonateur. La plage des longueurs d'ondes est limitée à 1064 nm. Ce n'est que grâce à l'importante dépendance de la direction et à l'étroite plage des longueurs d'ondes, qu'une concentration extrême de l'énergie laser sur la pièce d'ouvrage (focalisation par un objectif approprié) peut être obtenue. Cette concentration d'énergie dépasse de beaucoup la concentration pouvant être obtenue avec des sources lumineuses habituelles.

Durant l'impulsion laser, la pièce d'ouvrage est chauffée et fluidifiée dans le domaine du foyer, les températures étant supérieures aux températures de fusion des matériaux à assembler et permettant ainsi un soudage. Après le temps d'action relativement court du laser (0,5 ms ... 20 ms), les matériaux fondus se solidifient à nouveau et ils forment donc une liaison fixe.

Vu que la concentration de l'énergie laser sur un volume limité est élevée et de courte durée, la chaleur n'est engendrée qu'aux endroits nécessaires. Cette caractéristique fait du laser un outil excellent pour les laboratoires dentaires.

# **4. Description de l'appareil**

#### **4.1 Vue d'ensemble**

L'appareil de soudage au laser desktop Compact est un appareil de table très compact pour une utilisation en PME. Il fournit des impulsions laser de courte durée à haute énergie à une longueur d'onde de 1064 nm pour la solidarisation de métaux par soudage. Figure 2 montre une vue de l'appareil avec tous ses éléments de commande essentiels.

Pour le soudage, les pièces sont introduites dans la chambre de soudage intégrée par le volet de chargement frontal. Cette chambre présente une protection contre le rayonnement laser (voir fig. 3 page 13). La pièce à souder est positionnée sous le stéréomicroscope pour le soudage par l'opérateur à travers les orifices latéraux. Lorsque les deux mains se trouvent dans les manchons en cuir, le rayon laser ne peut pas sortir de l'appareil.

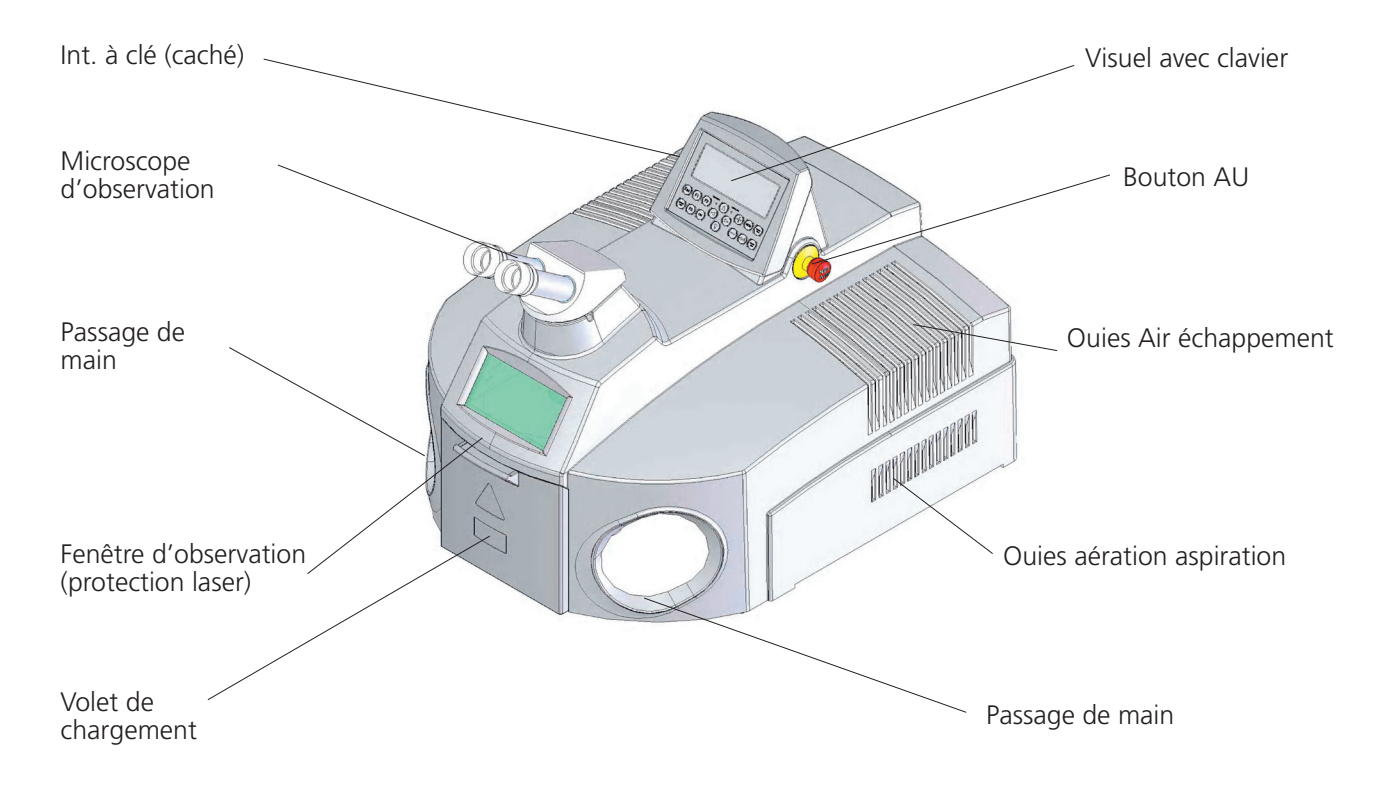

*Fig. 2 : Vue avant du desktop Compact Laser*

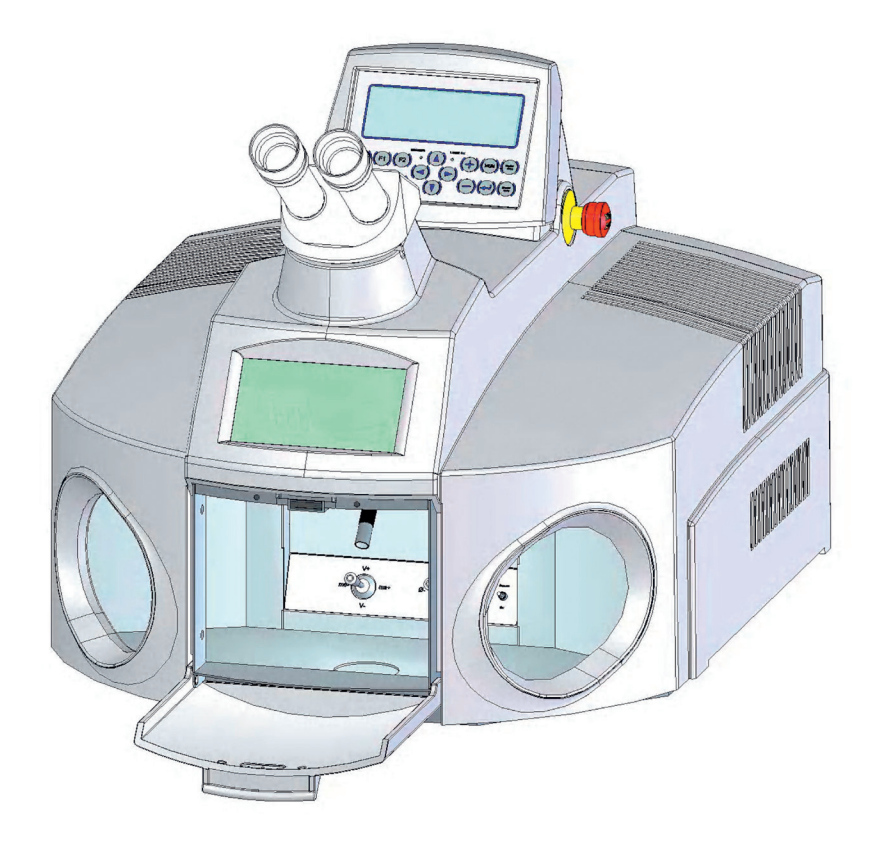

#### *Fig. 3 : desktop Compact avec volet de travail ouvert*

Le gaz inerte et les impulsions laser nécessaires au travail sont activés par une pédale à deux positions. Pendant et après le travail, la fumée issue du soudage est automatiquement aspirée et filtrée.

Toutes les fonctions importantes et les réglages sont indiqués sur le visuel. Le clavier se trouvant en dessous permet le réglage des paramètres laser. Une deuxième possibilité de réglage se trouve dans la chambre de soudage (voir fig. 4 page 14). Les boutons se trouvant dans la chambre de soudage permettent de régler directement les paramètres de laser importants sans qu'il soit nécessaire de sortir les mains de la chambre de travail.

#### **4.2 La chambre de travail**

La chambre de travail du desktop Compact renferme tous les éléments de commande nécessaires à une soudure manuelle aisée. Pour les afficher complètement, la chambre de travail dans la fig. 4 est représentée dans sa vue du bas.

En haut, au milieu, le rayon laser sort d'une lentille de focalisation protégée par un verre de protection.

La chambre de travail et la pièce à souder sont éclairées par deux spots halogènes puissants à droite et à gauche de l'orifice de sortie.

La buse rigide du gaz inerte peut être pivotée vers l'avant et vers l'arrière. En position arrière, le flux de gaz est interrompu. La hauteur de l'ouverture de la buse est réglable en tournant la buse de 5 mm. En position avant, le point de focalisation du laser est également repéré par cette buse. La buse flexible (gauche) permet d'acheminer le gaz inerte avec une précision accrue.

A droite se trouve en outre une buse fixe, permettant de refroidir la pièce et la chambre de travail à l'aide d'air sous pression.

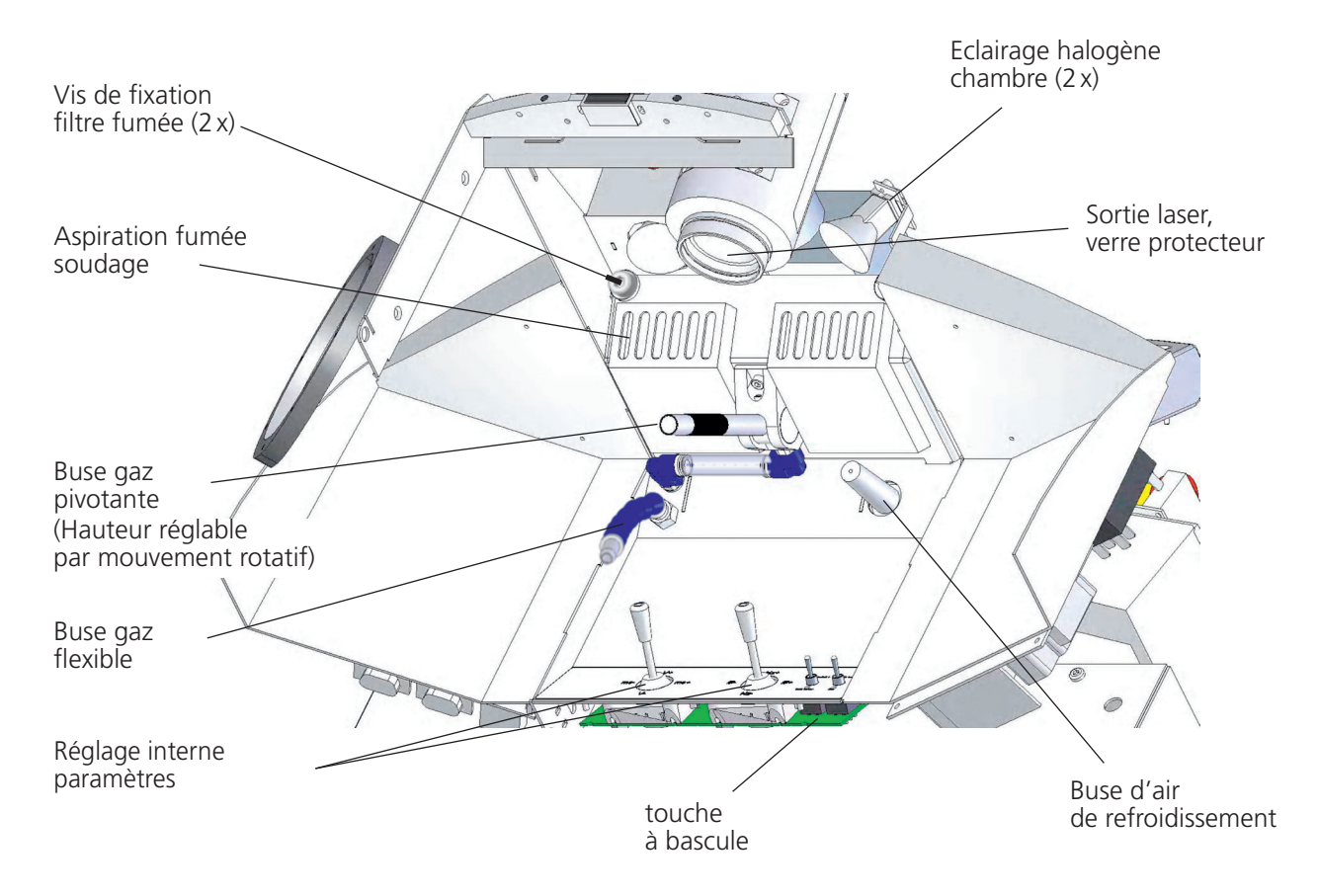

*Fig. 4 : Vue d'intérieur de la chambre de travail*

Les orifices d'aspiration du filtre de fumée de soudage se trouvent dans la partie supérieure de la chambre, derrière la sortie du laser.

Les éléments de commande (2 leviers et 2 touches à bascule) se trouvent dans la partie inférieure arrière de la chambre de telle sorte qu'ils puissent être facilement atteints, leur actionnement pouvant alors être contrôlé à travers la fenêtre d'observation.

desktop compact  $\Box$  fr 14

#### **4.3 Conception du desktop Compact**

Toutes les fonctions nécessaires à la mise en oeuvre de l'appareil de soudage au laser desktop Compact sont intégrées dans le corps de l'appareil. La figure 5 indique un diagramme de la conception.

Le coeur de l'appareil est constitué par un laser à corps rigide. Son énergie provient d'une lampe à éclat à alimentation à haut rendement électrique. L'éclair laser est acheminé vers la pièce à souder à travers le microscope d'observation par un canal de rayonnement soigneusement conçu.

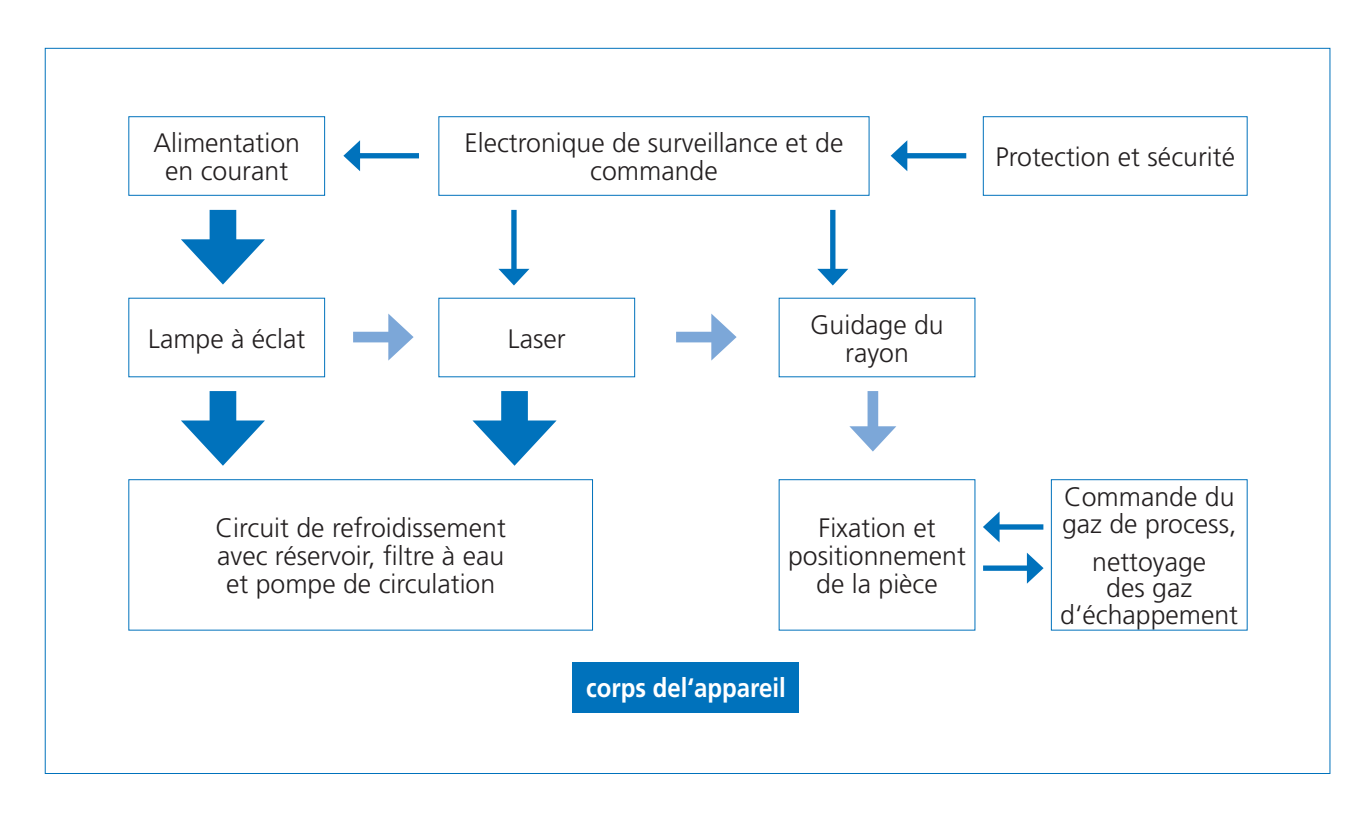

*Fig. 5 : Schéma de conception du desktop Compact*

Un système électronique de conception nouvelle offre une commande précise des impuls et surveille toutes les fonctions nécessaires pour le soudage en toute sécurité.

L'eau de refroidissement filtrée et purifiée est pompée vers la chambre de pompage du laser via le circuit de refroidissement fermé, refroidissant ainsi la lampe à éclats et le barreau du laser. Un échangeur de chaleur et un ventilateur dissipent la chaleur à l'air ambiant.

Le gaz inerte nécessaire à la protection du cordon de soudure, tel que l'argon est acheminé par un raccord se trouvant à l'extérieur, sur la partie arrière de l'appareil (voir fig. 6 page 16). Une conduite rigide et une conduite flexible dans la chambre de travail permettent d'acheminer le gaz inerte directement au point de soudage. Le flux de gaz est commandé par la pédale.

La fumée issue du soudage (voir fig. 4 page 14) est aspirée de la chambre de soudage et soigneusement filtrée.

#### **4.4 Connexions externes**

Toutes les connexions externes se trouvent sur la partie arrière de l'appareil (voir fig. 6)

La plaque signalétique indique entre autres le numéro de série de l'appareil ainsi que les propriétés de la source laser.

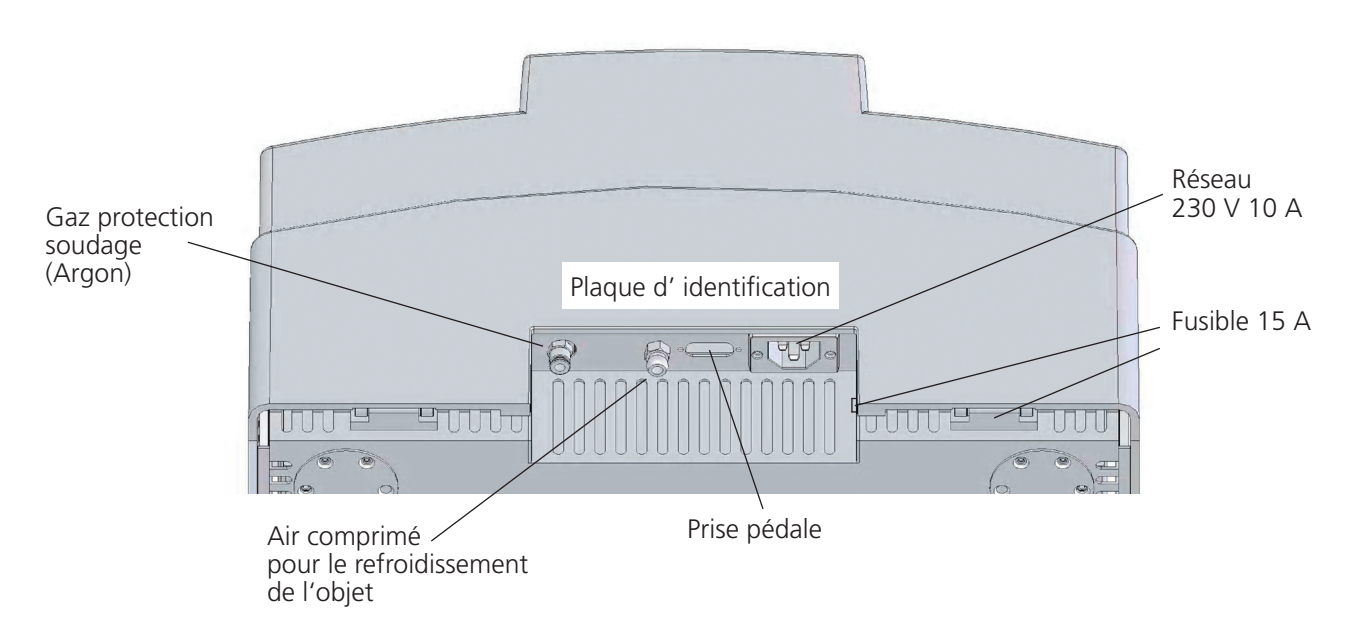

#### *Fig. 6 : Connexions sur la face arrière du desktop Compact*

Les raccords de gaz sont du type enfichable pour des flexibles ø 6 mm.

#### **Gaz inerte :**

De l'argon de pureté 4.6 HR 99,996% suivant DIN 32526 est recommandé.

#### **Buse d'air de refroidissement :**

La pression pneumatique maximale admissible est de 6 bar.

#### **Branchement au secteur :**

L'alimentation s'effectue à l'aide du cable d'alimentation standard joint. Sont requis: 200-240 V 50/60 Hz 10 A, monophasé

#### **Pédale :**

La pédale livrée en accompagnement est reliée à la prise femelle Sub-D à 15 pôles. Si celle-ci n'est pas correctement raccordée ou si elle est incorrectement raccordée, la DEL Laser ok du panneau de commande s'allume en rouge.

#### **4.5 Installation et mise en service**

#### **Inspection initiale**

Veuillez vérifier l'emballage et l'appareil en matière de dommages éventuels visibles. En cas d'emballage endommagé, prévenir immédiatement la compagnie de transport. Documenter les dommages pour les droits de recours ultérieurs.

Le desktop Compact pèse 50 kg. Pour le transport ou le déplacement, deux personnes sont nécessaires.

Vérifier l'intégralité de l'envoi.

Seul un appareil en parfait état peut être mis en service.

#### **Mise en place**

La table sous l'appareil doit être de niveau et plane. Corriger éventuellement le niveau à l'aide d'un matériau antidérapant.

L'appareil doit se trouver dans un endroit à l'abri de la poussière et de l'ensoleillement direct.

Surface d'implantation : Largeur 560 mm x env. 700 mm de profondeur.

#### **Eau de refroidissement**

Avant de procéder à la première mise en service, de l'eau de refroidissement désionisée doit être versée dans le réservoir du circuit de refroidissement (voir détails « Remplacement de l'eau de refroidissement et du filtre à eau », à la page 36).

Pour éviter tout dommage dû à une fuite d'eau de refroidissement ou au gel, vidanger le réservoir d'eau de refroidissement lors de chaque déplacement de l'appareil.

#### **Connexions électriques**

Avant de procéder au branchement de l'appareil desktop Compact sur le réseau électrique, prière de vérifier si l'alimentation du réseau convient à l'appareil. Caractéristiques du réseau 200-240 V/50-60 Hz 10 A, monophasé.

Raccorder la pédale à la prise femelle à 15 pôles à proximité du branchement au réseau. Si celle-ci n'est pas raccordée ou si elle est incorrectement raccordée, la DEL Laser ok du panneau de commande s'allume en rouge.

#### **4.6 Commande du desktop Compact**

La commande du desktop Compact a été simplifiée autant que possible. En suivant les points suivants, l'opérateur aura rapidement les résultats escomptés. Une description détaillée de chaque opération est indiquée ci-après.

#### **AVANT LA MISE SOUS TENSION la notice d'utilisation et en particulier les instructions de sécurité doivent avoir été lues et comprises ! NE METTRE SOUS TENSION QU'A CETTE CONDITION !**

#### **Accès rapide pour les utilisateurs avertis**

- 1. L'actionnement de **l'interrupteur à clé** permet d'activer le laser. Dès que le visuel (voir fig. 7 page 20) affiche «System OK», le laser est opérationnel.
- 2. Si du **gaz inerte** est nécessaire, une bouteille doit être raccordée sur l'entrée arrière et le flux de gaz correct doit être réglé au niveau du détendeur. (Valeur: 8l/min)
- 3. Introduire la **pièce à souder** dans la chambre de travail et fermer le volet de chargement.
- 4. L'opérateur règle le **microscope** en fonction de sa vue personnelle.
- 5. Régler les **paramètres** désirés pour le procédé de soudage à l'aide du clavier externe ou des boutons se trouvant dans la chambre de travail.
- 6. Ouvrir l'obturateur de sécurité du rayonnement en appuyant sur la touche **« Shutter open »** (ligne inférieure, à l'extrémité droite). La DEL verte de la touche doit s'allumer.
- 7. Viser l'endroit à souder sur la pièce à l'aide du microscope. Le microscope est fixe, la pièce doit être amenée dans le champ de vision, la **netteté** doit être réglée en réglant l'écart.
- 8. Orienter la buse de gaz inerte qui convient vers le point de soudage.
- 9. En appuyant sur la pédale jusqu'en première position de commutation, le flux du gaz inerte est activé. En appuyant à fond sur la **pédale**, le laser émet des impuls selon les valeurs réglées, le soudage peut commencer.

#### **Mise en marche**

Ouvrir la bouteille de gaz inerte.

Tourner l'interrupteur à clé vers l'avant.

(Après l'échange d'une lampe ou de l'eau de refroidissement, attendre env. 1 min jusqu'à toutes les bulles d'air aient disparu du circuit de refroidissement)

#### **Gaz inerte**

Le raccord d'alimentation en gaz inerte se trouve sur l'arrière de l'appareil (voir fig. 6 page 16).

Le flux de gaz vers la pièce à souder est activé tant que la pédale est maintenue enfoncée en 1ère position.

Par l'intermédiaire d'une buse fixe et d'une buse flexible dans la chambre de travail (voir fig. 4 page 14) le gaz inerte peut être acheminé vers le point de soudage. La buse fixe pour le gaz inerte peut être pivotée vers l'avant et vers l'arrière, en position arrière, le flux de gaz est interrompu. La hauteur de l'ouverture de la buse est réglable en tournant la buse de 5 mm.

La buse flexible peut être fermée par un robinet.

#### Veuillez tenir compte des instructions suivantes concernant l'alimentation en gaz :

- · Bouteille de gaz de 200 l ou moins (minimum 10 l)
- · La bouteille de gaz peut être couchée à condition qu'elle soit calée et que le réducteur soit protégé
- · Les bouteilles debout doivent être sécurisées selon les prescriptions en vigueur
- · La vanne de régulation du débit d'argon doit être réglable selon une plage de 1 à 10 l/min
- · La section du flexible de gaz est de 6 mm (ø extérieur)
- · Ne pas oublier : A l'issue du travail, fermer la vanne de la bouteille de gaz.

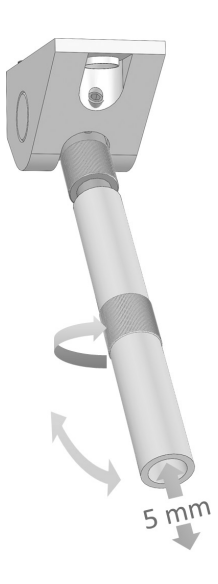

#### **La pédale**

La pédale est raccordée sur la partie arrière de l'appareil (voir fig. 6 page 16). Elle présente deux positions de commutation.

En première position, le flux du gaz inerte est activé.

En deuxième position, les impuls laser sont activés.

De cette façon, le gaz inerte chasse l'air ambiant autour du point de soudage avant que le procédé de soudage ne commence. Un cordon de soudure exempt d'oxyde est ainsi garanti.

#### **4.7 Le panneau de commande**

Le panneau de commande se compose du visuel et du clavier à membrane. La figure 7 montre l'état aussitôt après la mise en marche.

La première ligne du visuel indique les paramètres d'impuls. Pour de plus amples informations à ce sujet, se reporter à 5 page 23.

La deuxième ligne indique des informations concernant les jeux de paramètres mémorisés. Voir section 6 page 26.

La troisième ligne indique des messages concernant l'état du desktop Compact. Voir section 7 page 30.

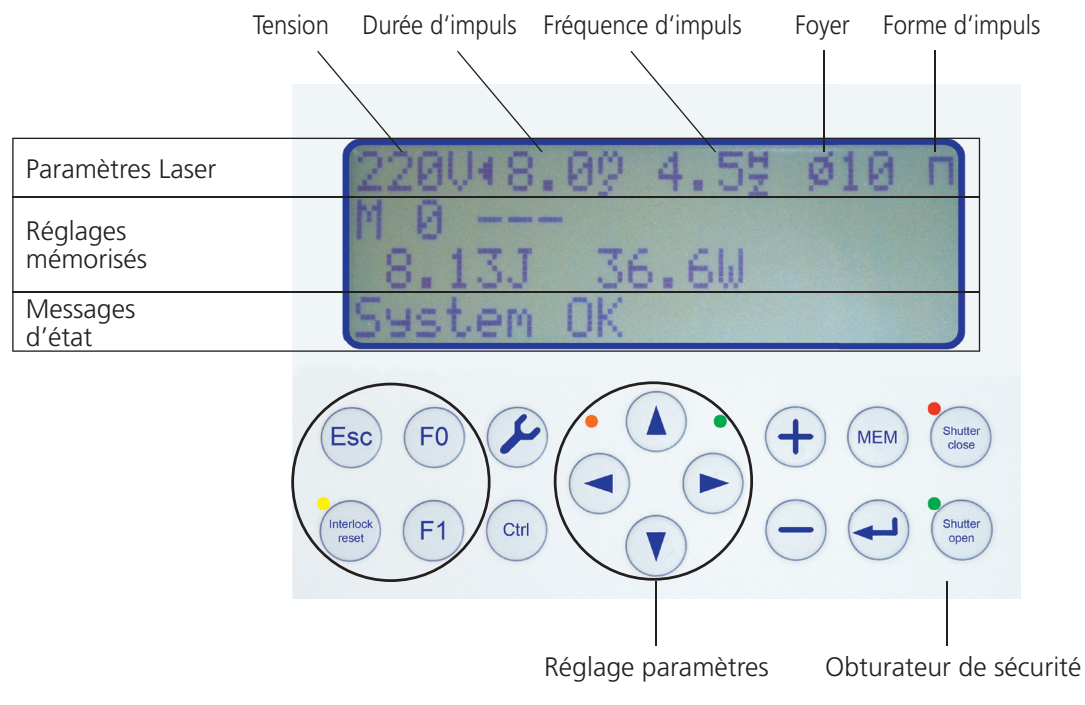

*Fig. 7 : Le panneau de commande*

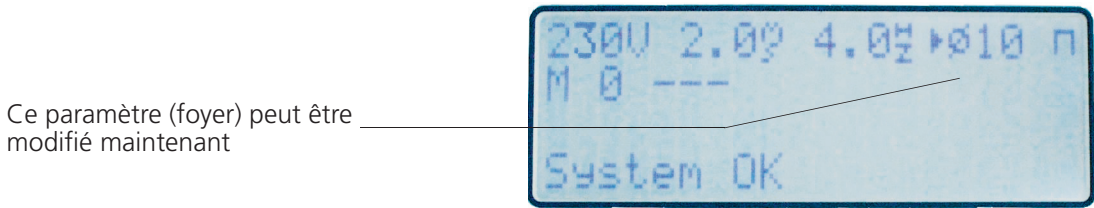

#### *Fig. 8 : En mode de modification ▶ et ◀ indique le paramètre pouvant être modifié*

#### **Le clavier à membrane se compose de 16 touches sur deux rangées et de 5 DEL :**

#### **Bloc gauche :**

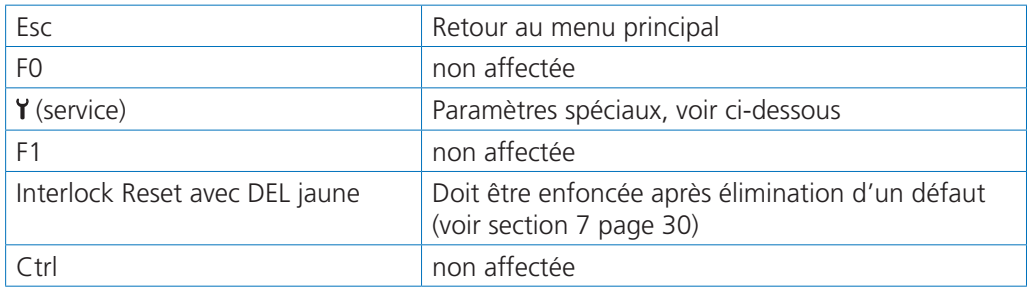

#### **Bloc droit :**

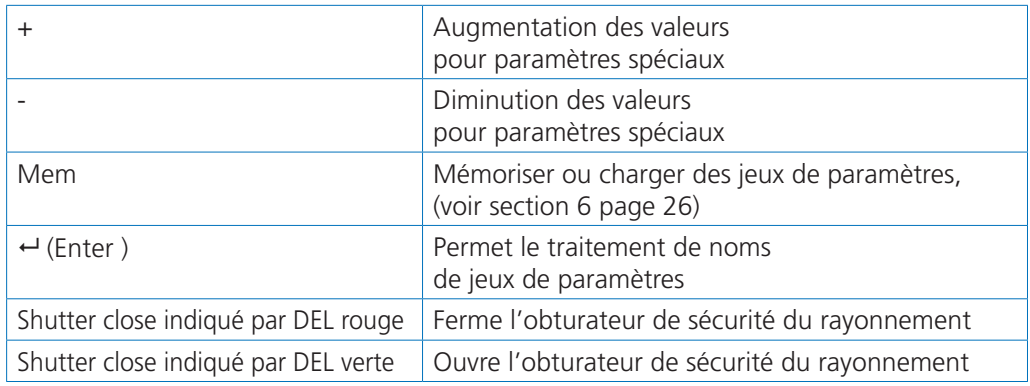

#### **Attention : rayonnement laser possible!**

#### **Touches fléchées :**

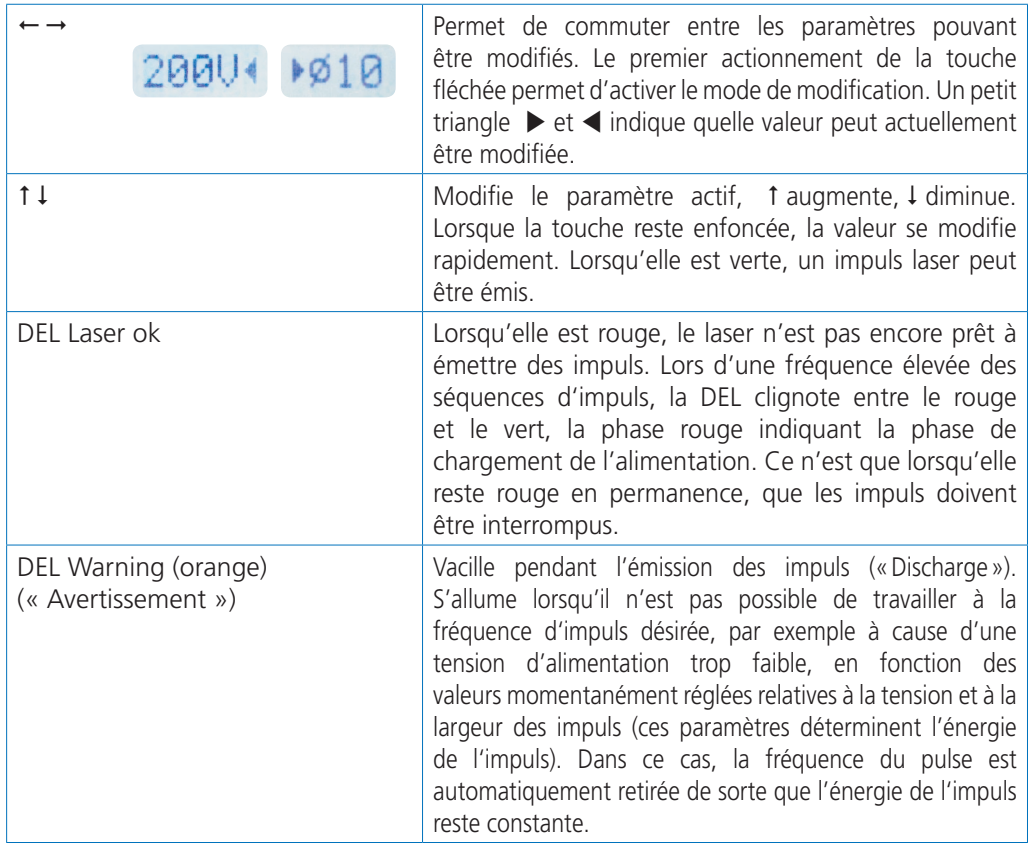

L'actionnement de la touche Y permet d'accéder à un menu d'options où des paramètres spéciaux peuvent être lus ou modifiés.

La valeur peut être modifiée par pression sur les touches  $\uparrow \downarrow$ .

Les touches + - permettent la modification de la valeur respective.

La touche Esc permet de revenir à l'affichage normal.

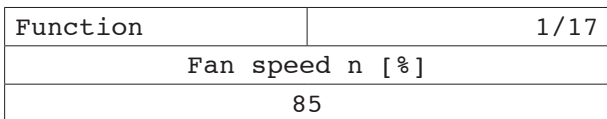

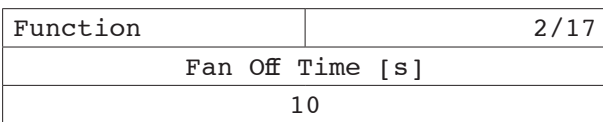

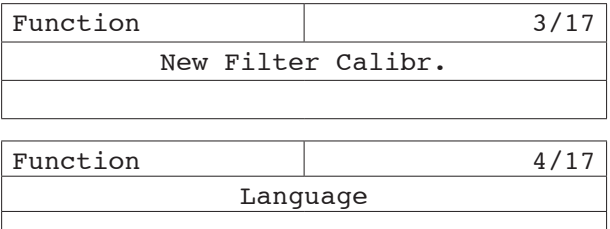

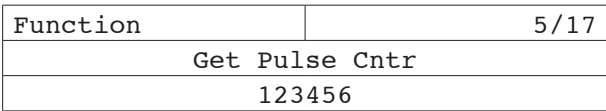

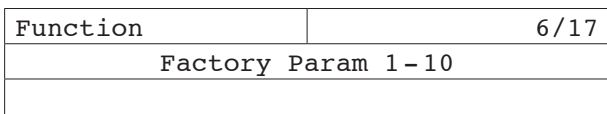

#### **Vitesse de l'aspiration**

Réglage du régime relatif de l'aspiration.  $(40 - 100 \%)$ 

#### **Durée d'inertie de fonctionnement de l'aspiration**

**FR**

L'aspiration est démarrée lorsqu'un impuls laser est déclenché. Si aucun impuls n'est déclenché, l'aspiration s'arrête au bout de la période sélectionnée. (0 – 30 s)

N'est pas activée sur cette version.

N'est pas activée sur cette version.

#### **Compteur d'impuls**

Affichage du nombre d'impuls déclenchés depuis la dernière RAZ. (RAZ possible uniquement à partir du menu Service).

Function  $\sqrt{7/17}$ U6 Function 8/17 \*\*\*\* Service \*\*\*\*

Non affectée.

Ce menu est réservé uniquement au personnel du service après-vente.

#### Esc precedent

# **5. Réglage des paramètres de pulse**

Pour la réussite du soudage, il est important d'utiliser des impuls laser corrects. Ils dépendent dans une large mesure des matériaux à souder et de leur épaisseur. Les valeurs exactes découlent du réglage fin sur la pièce à souder. Les distributeurs délivrent généralement des recommandations et des valeurs d'expérience. Seules des indications générales peuvent être mentionnées ici. Les paramètres d'impuls suivants peuvent être réglés :

- · la puissance de crête de l'impuls via la tension ➀
- · la durée de l'impuls ➁
- · la fréquence de la séquence d'impuls ➂
- · la taille du foyer du laser sur la pièce ➃ et
- · l'évolution temporelle de l'impuls laser ➄.

Cette chronologie correspond à la chronologie de l'affichage de la gauche vers la droite dans le visuel (voir fig. 7 page 20).

Les paramètres les plus importants peuvent également être modifiés à l'intérieur de la chambre de traitement via les leviers de commande. En outre, il est possible de sélectionner un jeu de paramètres à l'aide de l'interrupteur à bascule gauche.

La représentation idéalisée suivante décrit le déroulement du rayon laser en fonction de l'impuls :

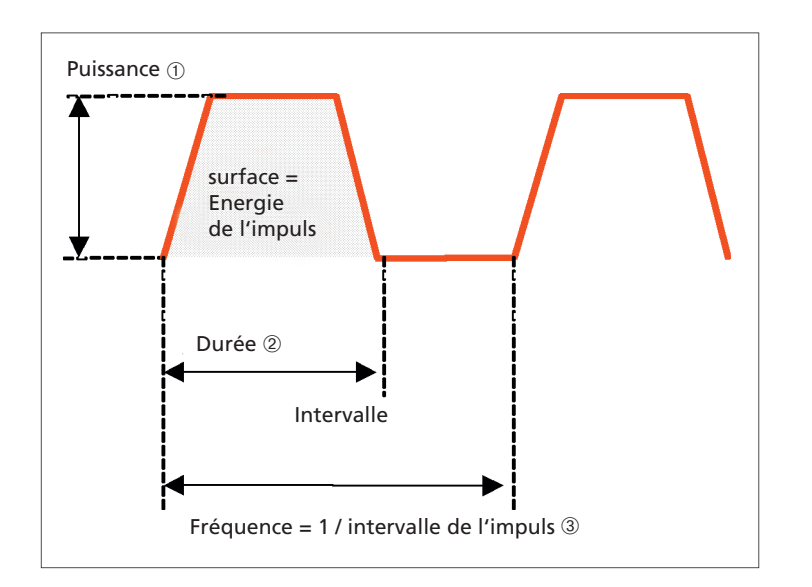

*Fig. 9 : Paramètres de l'impuls* ➀ *à* ➂

L'utilisateur peut intervenir sur les paramètres par le panneau de commande :

- ① La puissance du rayon laser est modifiée par le paramètre « Tension » (en V)
- ➁ La durée des impuls laser est réglée directement (en ms)
- ➂ La fréquence de l'impuls est également réglée directement (en Hz, c'est-à-dire Nombre d'impuls / seconde).

L'énergie d'un impuls de laser est en somme approximativement le produit de la puissance x la durée.

Il existe en outre deux autres paramètres :

- ➃ Le diamètre du point laser. Réglage direct par 1 / 10 mm.
- ➄ La forme de l'impuls laser. Normalement pratiquement rectangulaire, la forme peut toutefois être modifiée. La description des formes d'impuls est indiquée à page 25.

desktop compact  $\Box$  fr 23

#### **Nota :**

- 1. Il n'est pas possible de régler en même temps une tension élevée et une grande largeur d'impuls. Pour cette raison, la limite supérieure du paramètre à régler (tension ou durée) peut éventuellement être inférieure à la valeur maximale possible.
- 2. La fréquence de l'impuls pulse se trouve réduite lors de l'augmentation de la tension ou de la durée du pulse, cela signifie que la valeur affichée au visuel est bien entendu réduite.

#### **Tension** de 150 à 400 V

La tension intervient sur la puissance de crête de l'impuls. Celle-ci doit être d'autant plus élevée que le cordon de soudure est profond, et que la conductivité thermique ainsi que la réflectivité du matériau sont élevées.

En dehors des touches du visuel, la tension est augmentée par l'actionnement du levier gauche de la chambre de travail (voir fig. 4 page 14) vers le haut (V+) et diminuée par l'actionnement du levier vers le bas (V-).

Lorsque la tension de consigne a été diminuée, la lampe à éclat est actionnée, l'obturateur étant fermé, pour diminuer à la valeur de consigne la tension au niveau du condensateur de charge. Le visuel affiche «Wait for Discharge». Ce n'est que lorsque la tension désirée est atteinte que le travail peut être poursuivi.

#### **Durée de l'impuls** de 0,5 à 20 ms

L'énergie dépend de la durée de l'impuls. A puissance de crête égale, l'énergie émise au point de soudage est d'autant plus élevée que la durée est importante, la fusion du matériau augmentant d'autant. Le point de soudage obtenu sera alors plus large que profond.

La durée peut être modifiée par les touches fléchées du visuel ainsi que par le levier de gauche de la chambre de travail. Cette durée est augmentée par l'actionnement du levier vers la droite (ms+) et diminuée par l'actionnement du levier vers la gauche (ms-) (voir fig. 4 page 14).

#### **Fréquence des séquences d'impuls,** du coup par coup (0 Hz) à 25 Hz

La fréquence des séquences d'impuls est limitée par les performances de l'appareil laser. En présence d'impuls à haute énergie, la limite de puissance de 50 W est dépassée dès quelques impuls par seconde. Le rythme de travail ne peut être accéléré que moyennant de courts impuls à faible énergie. La fréquence à régler dépend de l'expérience de l'opérateur.

La fréquence peut être modifiée par les touches fléchées du visuel ainsi que par le levier droit de la chambre de travail soit en actionnant ce dernier vers le haut (Hz+) pour augmenter la fréquence, soit vers le bas (Hz-) pour diminuer la fréquence.

#### **Taille du foyer** de 0,2 à 2 mm

Grâce à un système optique intégré, le diamètre du foyer peut être adapté pour obtenir des cordons de soudure de largeurs diverses. Tenir compte du fait qu'en présence d'une taille de foyer plus grande, la puissance du laser doit être répartie sur une surface plus grande. Afin d'obtenir des résultats de soudage comparables, travailler avec une tension supérieure.

La taille du foyer peut être modifiée par les touches fléchées du visuel ainsi que par le levier de droite de la chambre de travail. Cette taille est augmentée par l'actionnement du levier vers la droite (ø+) et diminuée par l'actionnement du levier vers la gauche (ø -).

#### **Forme de l'impuls :**

4 formes différentes peuvent être appelées, elles sont repérées par des symboles :

- $\Box$  correspond à l'impuls sans modification,
- ▲ impuls atténué au début,
- $\blacktriangleright$  impuls atténué à la fin et
- **L** impuls atténué en escalier.

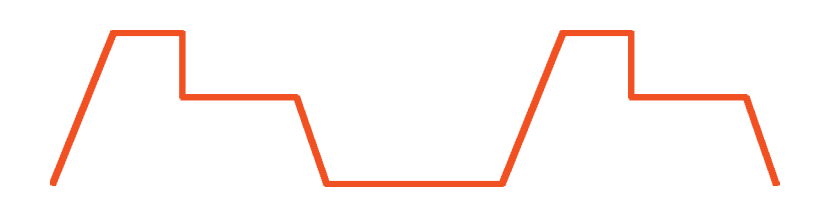

*Fig. 10 : Forme de l'impuls lors du réglage sur « Impuls en escalier »*

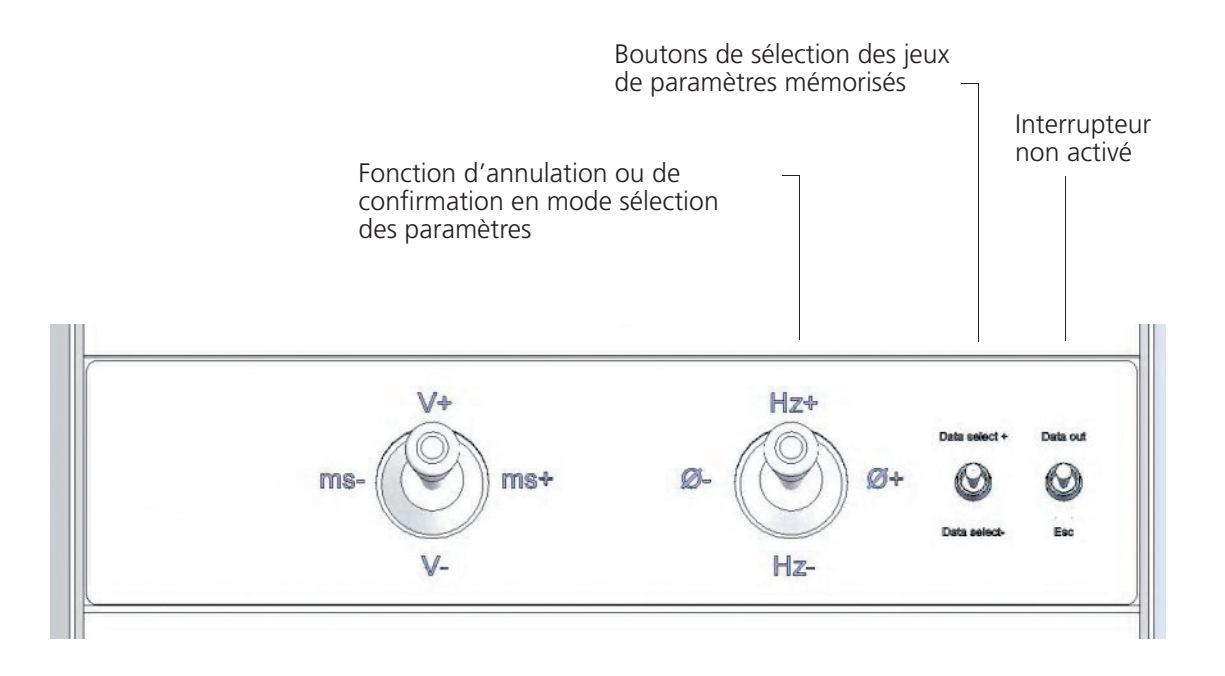

*Fig. 11 : Unités de réglage dans la chambre de travail*

# **6. Sauvegarde et chargement des jeux de paramètres**

La touche mémoire « MEM » vous permet de charger et mémoriser jusqu'à 39 jeux de paramètres.

Quand on actionne cette touche, la flèche :  $\blacklozenge$  apparaît et reste affichée pendant 2 secondes. Elle sert à vous indiquer que **les valeurs sont en train d'être chargées**. Pour sélectionner et charger le bloc de paramètres souhaité : utiliser les touches +/-.

Vous pouvez également charger des jeux de paramètres avec le bouton **« Data select »** situé à l'intérieur de la cabine de soudage (voir fig. 11 page 25). Pour sélectionner le jeu de paramètres supérieur/inférieur, il vous suffit de pousser ce même bouton vers le haut/le bas.

Si vous appuyez brièvement deux fois de suite sur la touche MEM, la flèche :  $\rightarrow$  apparaît. Elle sert à vous indiquer que les valeurs **sont en train d'être chargées**. Pour ensuite sélectionner l'emplacement mémoire souhaité : utiliser les touches +/-. Ceci fait, utiliser la touche Enter (   ) pour mémoriser le bloc. Si vous ne souhaitez plus le mémoriser : utilisez la touche ESC pour annuler

Après avoir actionné la touche ( $\leftrightarrow$ ) vous allez pouvoir éditer le nom du matériau en cours (16 caractères maximum). Pour ce faire, utilisez les touches  $\blacktriangleleft$  /  $\blacktriangleright$  pour déplacer le curseur, et les touches +/- pour changer de caractère. Ensuite, pour mémoriser le nom : appuyez de nouveau sur la touche  $\leftarrow$ .

Ouand on modifie des valeurs issues de la mémoire, sur l'écran d'affichage le "M" (maiuscule) devient "m" (minuscule). Le nom de l'emplacement mémoire reste affiché, ce qui vous permet de mettre à jour les paramètres facilement.

Vous pouvez aussi sélectionner les paramètres à l'intérieur de la cabine de soudage (voir fig. 11 page 25), avec le bouton basculant « data select ». Dès qu'il est actionné, la commande de la soudeuse se met aussitôt en mode « sélection paramètres ». Vous pouvez alors sélectionner avec ce même bouton les blocs de paramètres séquentiellement.

Chaque bloc s'affichera à l'écran ; En mode « sélection paramètres », les contacts « Hz+ »/« Hz- » du joystick servent à « Annuler »/ « Valider ». Autrement dit : « Hz- » sert à valider le bloc de paramètres que vous avez choisi. Pour quitter le mode « sélection paramètres » il vous suffit de pousser le joystick vers « Hz+ ».

#### **6.1 La loupe binoculaire**

Cette loupe vous permet de bien positionner la pièce sous le faisceau laser. Elle est équipée de filtres qui protègent les yeux de l'utilisateur de ce faisceau et des forts rayonnements de celui-ci pendant le soudage. Après l'avoir bien réglée à votre vue, vous serez en mesure de réaliser de façon parfaitement exacte les cordons de soudure les plus fins.

Le premier réglage à effectuer est **l'écartement des yeux**.

#### **6.2 Réglage du réticule (croisillon) de la loupe binoculaire « Jenoptik »**

#### **Réglage de l'écartement des yeux**

L'écartement des yeux est bien réglé lorsque vous percevez une seule image ronde avec les deux yeux. Si ce n'est pas le cas, rapprochez les oculaires avec les deux mains ou écartez-les l'un de l'autre.

#### **Réglage de la pupille de sortie**

 La distance correcte entre l'œil et l'oculaire est de 22 mm environ. Vous l'aurez trouvée quand vous aurez devant vous un champ de vision clair, sans ombres. Pour cela, procédez en approchant lentement vos yeux des deux oculaires de la binoculaire.

#### **Adaptation des bonnettes de la binoculaire**

Si vous ne portez pas de lunettes et que vous souhaitez être très près des oculaires : déployez d'une main chaque bonnette vers le haut en tenant de l'autre main la bague de réglage dioptrique située en dessous de la bonnette. Si vous portez des lunettes : rabattez les bonnettes vers le bas (voir fig. 12).

#### **Réglage des oculaires de la binoculaire en fonction de votre acuité visuelle**

Régler la dioptrie de chaque oculaire sur **« 0 »**. Placer ensuite un objet test (petite plaque métallique par exemple) sous l'objectif puis, avec le système de fixation pour pièces rondes, positionner cet objet jusqu'à ce que vous puissiez l'observer de façon très nette avec l'œil droit. Ensuite, régler la dioptrie de l'oculaire gauche jusqu'à ce que l'objet test soit bien net, lequel ne devra pas être déplacé durant cette étape (voir fig. 13 page 28).

#### **Alignement du réticule par rapport à la graduation**

 Pour effectuer cet alignement : tenez d'une main la bague de réglage dioptrique puis tournez l'oculaire jusqu'à ce que le réticule soit bien à l'horizontale par rapport à la graduation (voir fig. 14 page 28).

 L'utilisateur n'a besoin d'effectuer ce réglage qu'une seule fois. Il devra bien noter sa propre valeur dioptrique pour l'oculaire gauche (nombre de traits de graduation dans le sens « + » ou « - »). La prochaine fois qu'il utilisera la soudeuse, il devra la régler sur cette même valeur. Cette étape est indispensable.

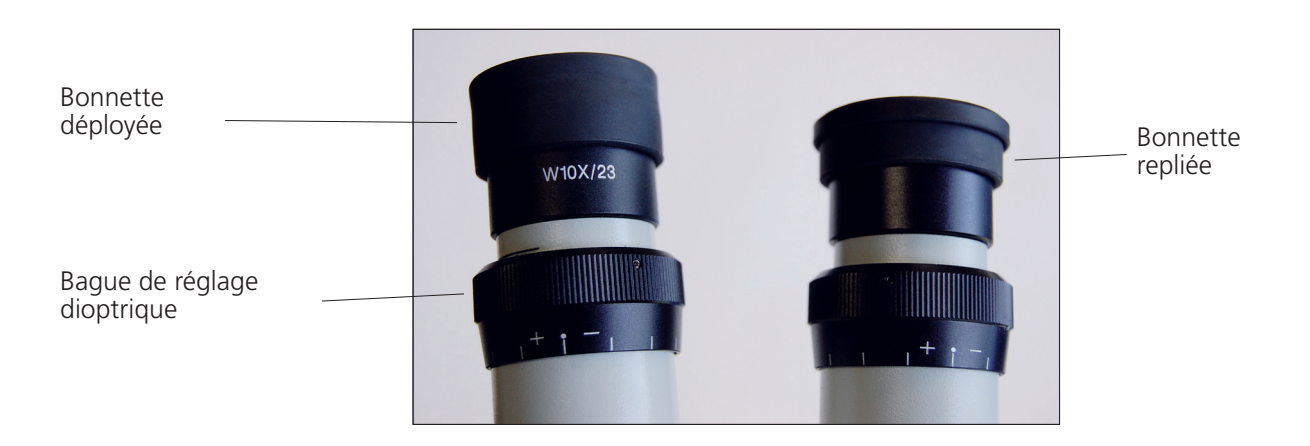

*Fig. 12 : Réglage des oculaires de la binoculaire*

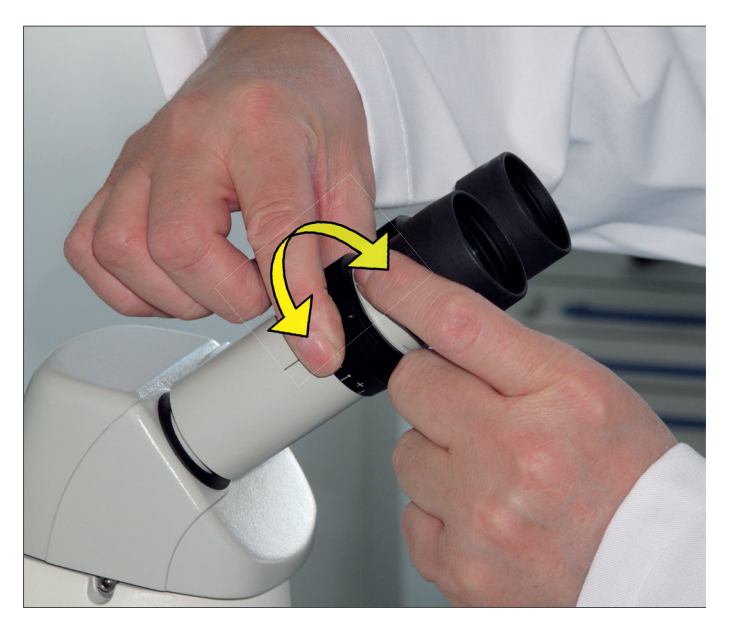

*Fig. 13 : Réglage des oculaires en fonction de l'acuité visuelle de l'utilisateur*

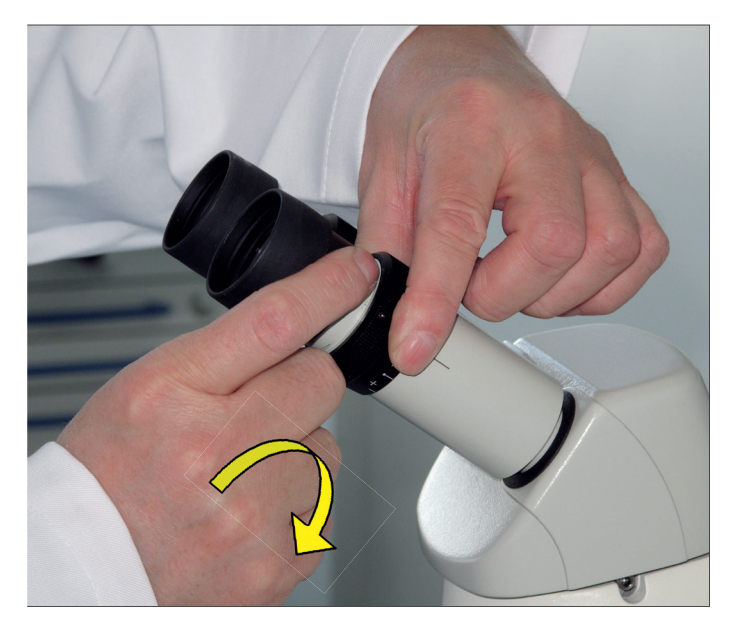

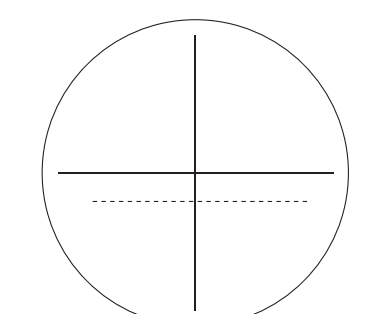

**FR**

*Fig. 14 : Réglage du réticule (croisillon) à l'aide de la graduation*

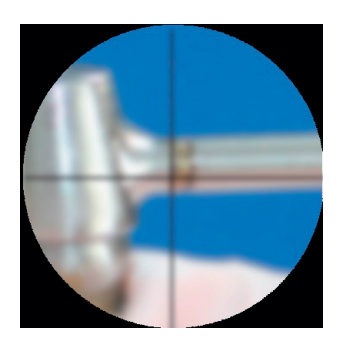

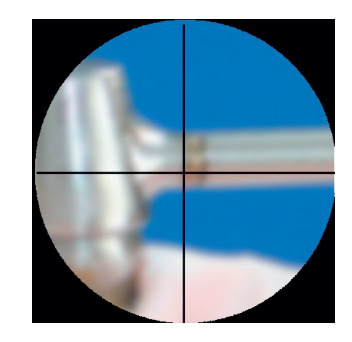

Tout est flou and a series all all a bague, commencer par régler le réticule (croisillon) jusqu'à ce qu'il soit bien net

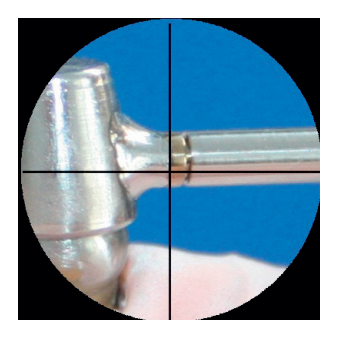

Régler ensuite l'image de la pièce, jusqu'à ce qu'elle soit bien nette

*Fig. 15: Réglage du microscope*

#### **6.3 Soudage**

Pour le soudage, l'obturateur de sécurité du rayonnement («Shutter») doit être ouvert en appuyant sur la touche «Shutter open» (panneau de commande, ligne du bas, à l'extrémité droite). La DEL verte de la touche doit s'allumer, la DEL rouge au-dessus de «Shutter close» s'éteint.

Viser l'endroit à souder sur la pièce à l'aide du microscope. Le microscope est fixe, la pièce doit être amenée dans le champ de vision, la netteté doit être réglée en réglant l'écart. Le point de soudage doit se trouver exactement dans le réticule. Si cela n'est pas le cas, le miroir de déviation doit être ajusté, voir section 8.7 à page 37, « Réglage du foyer en fonction du réticule du microscope" (voir fig. 20 page 37).

Orienter la buse de gaz inerte qui convient vers le point de soudage. (voir description p. 14)

En appuyant sur la pédale jusqu'en première position de commutation, le flux du gaz inerte est activé.

Tant que la pédale est appuyée à fond, le laser émet des pulses selon les valeurs réglées, le soudage peut commencer. Le moteur de l'aspiration des fumées de soudage est activé. Pendant l'impuls du laser, le microscope s'assombrit brièvement pour la protection de l'opérateur.

Déplacer la pièce sous le rayon laser pour effectuer le cordon de soudure. Ajuster la vitesse à la fréquence des séquences d'impuls de telle sorte que les points de soudure se chevauchent suffisamment sur la pièce (env. 80%).

A l'issue de l'opération de soudage, l'aspiration continue de fonctionner un court instant. Fermer l'obturateur de sécurité du rayonnement en appuyant sur la touche «Shutter close». La DEL rouge de la touche doit s'allumer, la DEL verte en dessous de «Shutter open» s'éteint.

#### **6.4 Mise à l'arrêt de la soudeuse**

Même lors de courtes interruptions, fermer l'obturateur de sécurité du rayonnement en appuyant sur la touche «Shutter close».

A l'issue des travaux de soudage, laisser tourner la pompe de liquide de refroidissement pendant encore environ 5 minutes pour continuer le refroidissement.

Tourner l'interrupteur à clé vers l'arrière.

Fermer la bouteille de gaz.

# **7. Avertissements**

Les messages d'erreur suivants (Interlocks) sont affichés au visuel et entraînent un arrêt des impuls laser ainsi qu'une désactivation du générateur d'impuls de la lampe :

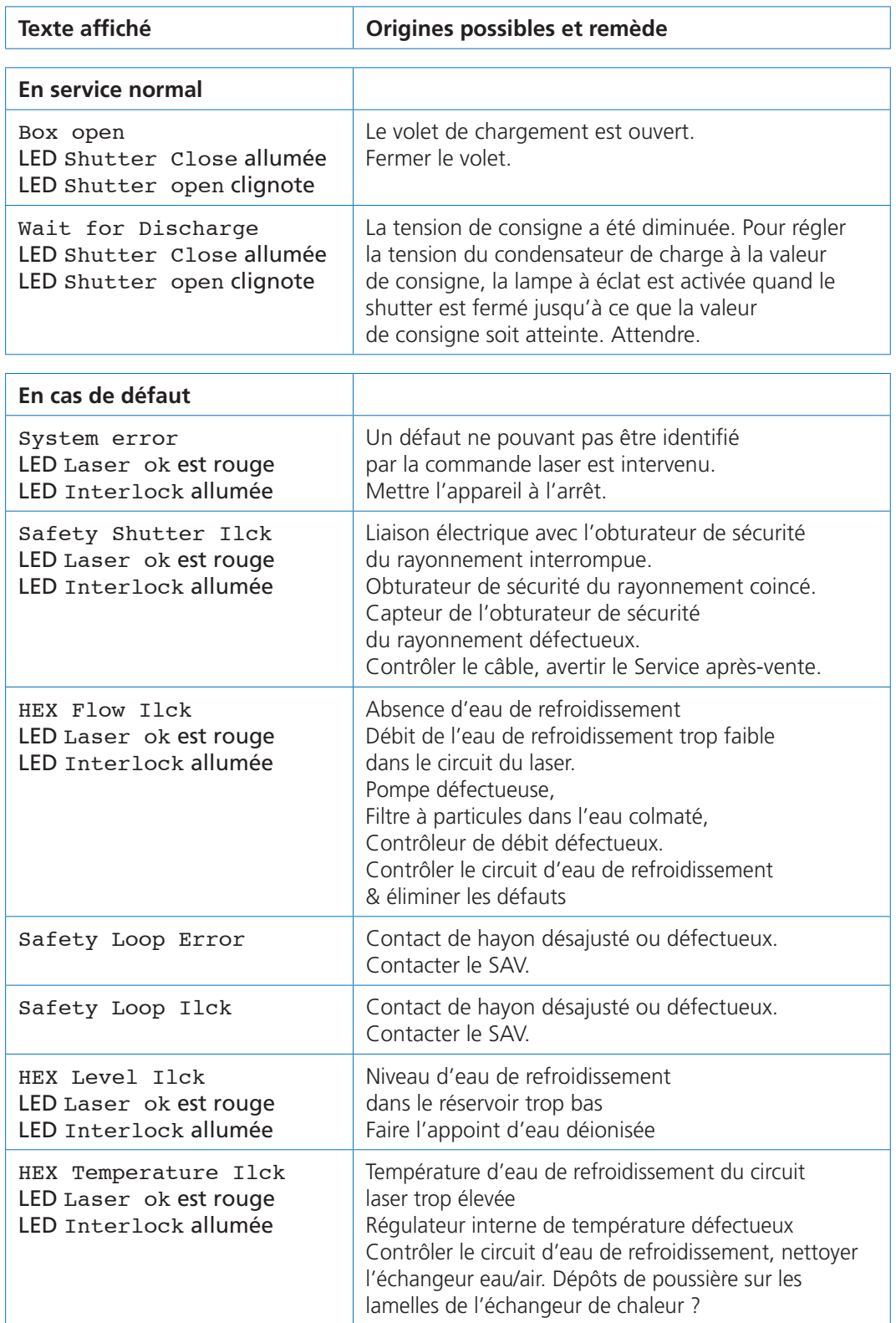

Après élimination du défaut, appuyer sur la touche « Interlock RESET ». DEL Laser ok passe au vert, DEL Interlock s'éteint.

# **8. Indications concernant l'entretien/la maintenance de la soudeuse**

#### m **Attention : Quelle que soit l'intervention d'entretien/de maintenance à effectuer sur la soudeuse, ne jamais l'effectuer seul ! Toute intervention sur ses composants électriques ou optiques devra obligatoirement être effectuée par un professionnel agréé ou un technicien de maintenance Dentaurum. Pour une assistance technique : tél. +497231/803-211**

#### m **Attention : Les interventions d'entretien devront être effectuées par une personne connaissant bien cette soudeuse ! Avant de les effectuer, elle devra impérativement être mise à l'arrêt !**

Si pour l'intervention d'entretien/de maintenance à effectuer le laser doit être allumé et les systèmes de sécurité (laser) être désactivés, bien tenir compte du fait que la **protection contre le laser** ne sera plus **que de classe 4**, c'est-à-dire : toutes les personnes présentes dans la pièce devront porter des **lunettes de protection** homologuées pour la longueur d'onde du laser de cette soudeuse. Il est par ailleurs vivement recommandé de placer des cloisons de protection laser (ou des rideaux adéquats) tout autour de la soudeuse afin de faire en sorte que seules les personnes se trouvant dans la zone du laser aient à porter des lunettes de protection.

#### m **Attention :Quelle que soit la nature de l'intervention d'entretien/de maintenance à effectuer : toujours bien suivre les consignes de sécurité en matière de prévention des risques d'accident, notamment celles-ci (pour l'Allemagne) :**

- **• BGV B2 Rayonnement laser**
- **• BGV A2 Règles de sécurité à suivre lors des interventions sur des composants conducteurs**

m **Attention:** Toujours bien débrancher la soudeuse avant de l'ouvrir !

#### **8.1 Check-lists 1, 2 et 3**

#### **Check-list 1**

Bien effectuer les opérations d'entretien ci-dessous vous permettra de faire en sorte que votre soudeuse fonctionne longtemps correctement !

#### **Chaque jour, avant de vous mettre au travail, veuillez procéder aux contrôles suivants :**

- · vérifier que la fenêtre de la soudeuse n'est ni sale ni rayée.
- · la buse qui injecte l'argon est-elle bien positionnée?
- · le champ visuel à travers la loupe binoculaire est-il bien clair? S'il ne l'est pas, regarder si le verre qui protège l'objectif est sale ou non.
- · Les témoins lumineux de l'obturateur laser passent-il du rouge au vert sans vaciller ?
- · La commande au pied fonctionne-t-elle correctement ?
- · Le filtre du système d'aspiration est-il bien propre ?

#### **Check-list 2**

#### **Veuillez effectuer tous les mois les contrôles suivants :**

- · les manchons pour l'introduction des bras sont-ils abîmés, présentent-ils des défauts d'étanchéité ?
- · Les colliers de fixation sont-ils bien serrés ?
- · Y a t il suffisamment d'eau déminéralisée dans le réservoir ?
- · Le contacteur de sécurité réagit-il correctement quand on ouvre la trappe de chargement ?
- · L'interrupteur à clé fonctionne-t-il correctement ? Est-il bien fixé ?
- · Le bouton d'arrêt d'urgence fonctionne-t-il lui aussi correctement ?

#### **Check-list 3**

#### **Veuillez effectuer tous les ans les contrôles suivants :**

Le filtre à particules ainsi que l'eau désionisée doivent être échangés **au bout d'un an**. (voir section 8.6 page 36)

Ne pas effectuer cette étape aurait pour conséquences un moins bon refroidissement et la contamination de toutes les pièces en contact avec l'eau, ce qui pourrait alors rendre inutilisables le cristal du laser, sa lampe et son réflecteur. La durée de vie de la lampe en pâtirait elle aussi.

#### **Conclure un contrat d'entretien vous évite en grande partie tous ces contrôles et vous garantit que votre soudeuse conservera bien toute sa valeur !**

#### **8.2 Test de l'ajustement du laser et du trajet du faisceau**

Vérifier le réglage du laser une fois par semaine ou lorsque les résultats de soudage ne sont pas satisfaisants en fonction des réglages laser habituels.

Poser un papier photo laser sur le fond de la chambre de travail au-dessus de la plaque circulaire.

Régler le foyer à 2.0, régler à 300 V, 1 ms et activer l'impuls de laser.

Examiner l'empreinte sur le papier photo :

Dans le cas idéal, il doit être circulaire et ne présenter qu'un petit bord noir légèrement rogné. La pellicule noire de la photo doit être homogène. Si le bord présente des franges ou si des petits points noirs sont visibles, le verre de protection de l'objectif doit être remplacé.

Si la tache est ovale ou si elle manque de cohésion et si elle est asymétrique, des objets entravent la rayon laser ou la laser doit être réajusté (service après-vente !).

#### **8.3 Remplacement du verre de protection**

Si le verre de protection est trop fortement encrassé, (voir fig. 16) celui-ci peut être remplacé de la façon suivante :

Mettre l'appareil à l'arrêt.

Ouvez la trappe de chargement.

Saisir la partie inférieure de l'objectif du laser et tourner la bague de fixation moletée vers la gauche.

Sortir la bague de fixation avec le verre de protection sans changer la position.

Echanger le verre de protection usagé contre un verre de protection neuf. Revisser la bague de fixation avec le verre de protection neuf à la partie inférieure de l'objectif.

![](_page_33_Picture_118.jpeg)

*Fig. 16 : Maintenance dans la chambre de travail*

desktop compact  $\Box$  fr 33

#### **8.4 Contrôler le filtre à fumée de soudage et le remplacer**

Afin de garantir une aspiration optimale de la fumée de soudage, le filtre doit être contrôlé régulièrement et échangé le cas échéant. Il se compose d'une couche préfiltrante pour les particules grossières et d'une couche spéciale de la classe EU 13/K2. Ils se trouvent sur la partie superieure de la chambre de travail.

Attention, les particules dans le filtre peuvent être **nocives pour la santé**. Porter des gants. Mettre le filtre aussitôt dans un sac en plastique. **Procéder à l'élimination conformément aux prescriptions locales**.

Pour le remplacement des filtres, desserrer les deux vis de fixation six pans creux 3mm (voir fig. 4 page 14) le support de filtre se rabat vers le bas et les filtres peuvent être extraits à travers le volet de travail.

Lors du montage de filtres neufs, poser la couche préfiltrante en bas sur le support de filtre.

Le joint noir du filtre à couche spécial doit être posé en haut et il doit être légèrement graissé avant le montage.

Enficher le support de filtre à l'arrière dans deux rainures de guidage et le fixer à l'avant en le vissant.

#### **8.5 Ouverture du desktop Compact**

#### **Avant d'ouvrir l'appareil, celui-ci doit être débranché !**

De nombreuses pièces concernées par la maintenance du desktop Compact se trouvent en dessous du capot de l'appareil. Pour ouvrir ce capot, il faut d'abord enlever la partie supérieure du microscope :

Pour cela, la vis à téton se trouvant à droite en dessous du microscope doit être desserrée et le microscope doit être levé vers la droite hors du guidage en queue d'aronde.

Attention : Ne pas toucher aux surfaces optiques. Protéger le microscope de l'encrassement.

![](_page_34_Figure_12.jpeg)

*Fig. 17 : Points de fixation du capot de l'appareil*

desktop compact  $\Box$  fr 34

![](_page_35_Picture_0.jpeg)

*Fig. 18 : Bride de microscope (du haut)*

La bride du microscope est fixée à l'aide de 3 vis. (voir fig. 18) Desserrer les vis et extraire la bride vers le haut.

Le capot est fixé à l'aide de 4 vis dans la zone du volet (voir fig. 17 page 34). Lorsque celles-ci sont desserrées, le capot peut être ouvert vers l'arrière. Afin que le capot ne puisse pas se casser, celui-ci doit toujours reposer sur une surface, par exemple sur la table supportant l'appareil.

![](_page_35_Figure_4.jpeg)

*Fig. 19 : Laser le capot étant ouvert*

#### **8.6 Remplacement de l'eau de refroidissement et du filtre à eau**

Ouvrir le capot du desktop Compact comme indiqué à la section 8.5 à la page 34.

Le réservoir d'eau de refroidissement se trouve à l'arrière à gauche. Il contient 4,5 l d'eau déionisée. Pour l'**ouverture**, desserrer les 3 vis du capot et lever le capot avec précaution à l'aide d'un tournevis large. Pour la **fermeture**, appliquer le capot sur l'ouverture et le visser. Veiller à ce que le joint soit propre et en bon état. S'il est difficile d'enfoncer le capot dans son ouverture, on peut graisser ou humidifier légèrement le joint.

#### **Eliminer l'eau de refroidissement :**

L'eau de refroidissement doit être aspirée du réservoir. Une petite pompe est pratique sinon aspirer l'eau avec précaution à l'aide d'un flexible et en mettre l'extrémité dans un récipient placé plus bas après l'avoir fait passer au-dessus du bord.

#### **Remplacer le filtre à particules :**

Le filtre à particules est un cylindre blanc, de 100 mm de longueur environ, ø 70 mm, flottant librement dans l'eau de refroidissement.

- · dévisser le filtre à particules du flexible d'arrivée,
- · ôter le filtre usagé
- · mettre le filtre neuf en place
- · visser le filtre en veillant à ce que celui-ci ne soit pas pincé ni plié
- · faire l'appoint d'eau et laisser le filtre s'imbiber complètement : n'utiliser que de l'eau déionisée

#### **Faire l'appoint d'eau de refroidissement :**

Pour cela, il faut env. 4,5 l d'eau déionisée d'une conductivité < 2,5 µS/cm. Lors du remplissage veiller à ce qu'aucune particule ne pénètre dans le circuit d'eau de refroidissement.

Brancher l'appareil au secteur, tourner l'interrupteur à clé sur marche.

Attendre env. 5 minutes jusqu'à ce que l'air s'échappe du système de refroidissement, faire l'appoint éventuellement avec de l'eau déionisée jusqu'à ce que l'indicateur de niveau soit complètement immergé.

Mettre l'appareil à l'arrêt, débrancher l'appareil du secteur.

Fermer le réservoir d'eau de refroidissement et fixer le capot de l'appareil. Remonter le microscope.

#### **8.7 Alignement de la tache focale (laser) par rapport au centre du réticule (croisillon) de la loupe binoculaire**

Le miroir déflecteur (voir fig. 21) vous permet d'aligner facilement le rayon laser par rapport au centre du réticule de la loupe binoculaire.

![](_page_37_Figure_2.jpeg)

#### *Fig. 20 : Alignement de la tache focale (laser) par rapport au centre du réticule de la loupe*

Cet alignement s'effectue avec une clé Allen de 3 mm. Pour cette intervention, le capot de la soudeuse doit être fermé.

#### **La procédure est la suivante :**

- · Positionner une petite table élévatrice (ou équivalent) sous l'objectif puis déposer sur celle-ci un bloc de papier par exemple ou une plaque métallique. Ensuite faire la mise au point avec la binoculaire, jusqu'à obtention d'une image nette.
- · Régler la soudeuse sur les valeurs suivantes : 200 V, 1 ms, diamètre focal : ø 0,8 puis déclencher une impulsion. Un point d'impact (tache focale) apparaît alors sur l'objet.
- · A l'aide des vis de réglage du miroir déflecteur (voir fig. 21) et en déclenchant de nouvelles impulsions laser, faire en sorte que la tache focale se rapproche de plus en plus du centre du réticule.
- · Pour déplacer la tache focale vers la gauche/droite, tourner la vis du haut vers la droite/gauche.
- · Pour déplacer la tache focale vers le haut/le bas, tourner la vis du bas vers la droite/la gauche.
- · Après avoir bien centré la tache focale sur le réticule (croisillon), régler la soudeuse sur 300 V, 5 ms et sur un diamètre focal de ø 2.0 mm puis déclencher une impulsion laser. Vérifier que la tache focale est toujours bien centrée sur le réticule.

Si elle est décalée de façon significative, il faudra vérifier si le laser est bien réglé. Il se peut en effet que l'axe du faisceau soit déréglé (intervention de maintenance requise).

![](_page_37_Picture_13.jpeg)

Les vis servant à orienter le miroir déflecteur Vis du haut : orientation vers la gauche/la droite Vis du bas : orientation vers le bas/le haut

Fig. 21 : Les vis de réglage du miroir déflecteur

# **9. Les défauts éventuels, leurs causes probables et comment les solutionner**

![](_page_38_Picture_350.jpeg)

![](_page_39_Picture_343.jpeg)

# **10. Liste des pièces de rechange**

![](_page_40_Picture_84.jpeg)

# **Accessoires pour le réglage**

![](_page_40_Picture_85.jpeg)

# **11. Caractéristiques techniques**

![](_page_41_Picture_207.jpeg)

# **Certificat de conformité CE**

Par le présent document, nous,

DENTAURUM GmbH & Co. KG Turnstraße 31 75228 Ispringen

déclarons que l´appareil de laboratoire décrit ci-après répond, tant par sa conception, que dans sa réalisation, notamment en ce qui concerne le modèle commercialisé par nos soins, aux exigences fondamentales des directives CE, en matière de sécurité et de santé. En cas de modification de cet appareil de laboratoire, exécutée sans notre consentement, ce certificat serait automatiquement caduc.

![](_page_42_Picture_130.jpeg)

# **13. Acceptation des conditions d'utilisation et des consignes de sécurité**

Les personnes ci-après confirment avoir lu le présent mode d'emploi et avoir reçu des instructions relatives à une utilisation conforme aux préscriptions et s'engagent par leur signature à respecter les consignes de sécurité :

Soudeuse Laser Dentaurum desktop compact, Numéro de série :

![](_page_43_Picture_43.jpeg)

# Instructions pour les travaux de prothèse dentaire

Dentaurum Laser dentaire desktop Compact

![](_page_44_Picture_15.jpeg)

# **Mode d'emploi à l'usage du prothésiste dentaire**

**Dentaurum Laser dentaire desktop Compact**

## **1. Remarques préliminaires**

Utilisé pour la réalisation de soudures pour prothèses dentaires, le laser travaille dans le spectre infrarouge. Cet appareil a pour effet, de concentrer la chaleur à l'endroit même de la soudure, là où le métal doit être porté au point de fusion.

# **2. Avantages de la soudure au laser**

L'usage de plus en plus répandu du laser dans le domaine de la prothèse dentaire découle directement des nombreux avantages qu'il offre, tels que:

- · la possibilité de travailler de façon plus rationnelle, d'où un énorme gain de temps
- · une technique de soudure sans brasure, résistante à la corrosion
- · une soudure à la structure homogène
- · une soudure extrêmement résistante aux contraintes mécaniques
- · une zone affectée thermiquement réduite au maximum, d'où moins de tensions
- · la possibilité de travailler à proximité de la céramique ou de la résine
- · la possibilité de réaliser, sans problème, liaisons, modifications et réparations
- · la possibilité de travailler avec pratiquement tous les alliages dentaires et le titane.

Avec ses lasers dentaires, Dentaurum met à la disposition des prothésistes des appareils permettant de tirer parti, de façon optimale, de tous les avantages de la technique de soudure au laser en laboratoire, car il s'agit d'appareils spécialement mis au point pour répondre aux besoins spécifiques de ce domaine particulier que représente la prothèse dentaire. De tels outils intègrent, à la fois, technique moderne du laser, sécurité, ergonomie orientée vers l'utilisateur et simplicité d'utilisation, le tout dans des dimensions extrêmement compactes.

# **3. Propriétés des matériaux et soudabilité (au laser)**

#### **3.1 Propriétés physiques**

Chaque métal et alliage dentaires, du fait des propriétés différentes (comme, par exemple, le point de fusion et la conductibilité thermique) des matériaux qui les composent, exigent une impulsion spécifique.

Le tableau suivant fournit les caractéristiques physiques essentielles de quelques métaux de base, ou entrant dans la composition d'alliages, importants en prothèse dentaire:

![](_page_45_Picture_313.jpeg)

Cf., notamment, H. Kappert, « Titan als Werkstoff für die zahnärztliche Prothetik und Implantologie » – Le titane et ses applications en prothèse dentaire et implantologie –, DZZ 49,1994/8)

L'importance des caractéristiques physiques prend toute sa valeur au vu de la réflexion suivante:

Une **conductibilité thermique** faible concentre l'énergie émise par le laser à l'endroit de la soudure; avec la soudure au laser, cette « caractéristique » est donc un point fort.

**Les métaux ou alliages à faible conductibilité thermique, tels que le titane ou les alliages cobalt-chrome, nécessitent des énergies de soudage plus faibles que les métaux ou alliages à forte conductibilité thermique, comme par exemple les alliages à base d'or.**

La capacité thermique spécifique indique la quantité d'énergie nécessaire pour chauffer d'1 K (= 1 °C) 1 g du matériau à souder.

Avec la soudure au laser, on bénéficie d'une précision plus grande en considérant le volume; c'est donc la densité (= poids spécifique ou masse par cm<sup>3</sup>) qui doit être prise en compte.

En combinant les deux (capacité thermique spécifique, densité), on obtient l'énergie nécessaire pour chauffer de 1 K 1 cm<sup>3</sup> du matériau considéré.

#### **3.2 Etat de surface du métal**

Sur le plan optique, les rayons laser se comportent comme des rayons lumineux. Les surfaces brillantes sont susceptibles de réfléchir une grande partie du rayon laser, ce qui diminue l'énergie disponible pour la soudure; c'est pourquoi il est recommandé de les sabler. L'on notera que les métaux à fort pouvoir réfléchissant, tels que l'or, exigent plus d'énergie lors de leur soudage.

#### **3.3 Composition des alliages**

La composition des alliages exerce, elle aussi, une influence sur la qualité de la soudure au laser.

#### **Alliages à base de métaux précieux**

Généralement, les alliages à base de métaux précieux présentent une bonne soudabilité au laser. Cependant, les composants de ces alliages, présentant une pression de vaporisation élevée, peuvent par de fortes réactions (vaporisation), exercer une influence négative sur l'opération de soudage. Cela concerne en particulier les alliages à forte teneur en zinc (à partir d'env. 2 %).

Les alliages à forte teneur en argent (à partir d'env. 20 %), ainsi que les alliages or/titane, peuvent également exercer une influence négative sur la soudabilité (au laser).

Néanmoins, tous les alliages à base d'or ou de métaux précieux peuvent être soudés au laser.

#### **Métal (titane) et alliages exempts de métaux précieux et métaux non précieux**

#### **Le titane**

Sous sa forme pure, le titane présente une excellente soudabilité au laser. A noter qu'il est absolument indispensable de travailler sous protection gazeuse, afin d'éviter de fragiliser la soudure suite à une absorption d'oxygène.

#### **Alliages CoCr**

La soudabilité au laser des alliages CoCr est fonction de leur teneur en carbone. Les alliages CoCr pour couronnes et bridges ne contiennent généralement pas de carbone et ont donc une bonne soudabilité (par exemple remanium® 2000+, remanium® secura).

En ce qui concerne les alliages au CoCr pour châssis métalliques, il faut donner la préférence à ceux à faible teneur en carbone pour éviter toute fragilisation. Idéaux sont des alliages tels que le remanium® GM 900 (exempt de carbone ou le remanium® GM 800+ ou encore remanium® GM 380+ ayant une teneur en carbone de 0,2 %. Avec les alliages au CoCr, le matériau d'assemblage devrait en principe être exempt de carbone, comme par exemple le fil Dentaurum CoCr pour soudure laser ø 0,35 mm REF 528-210-00, ø 0,5 mm REF 528-200-50. Les alliages CoCr, exempts de carbone, pour couronnes et bridges (par ex. remanium® 2000+) peuvent également servir de matériau d'apport. Cela permet de souder au laser des alliages à teneur en carbone élevée.

Les fils au CoCr, tels que Redur, Crozat ou Wiptam, ne conviennent pas comme matériau d'apport!

Si ces fils doivent être utilisés, en tant que fil de rétention par exemple, la soudure devra être exécutée en utilisant l'un des matériaux d'apport cités précédemment.

#### **Alliages NiCr**

Les alliages nickel-chrome, tel le remanium® CS, présentent aussi une bonne soudabilité au laser. Le matériau d'apport idéal est le fil de soudure NiCr ø 0,5 mm, REF 528-200-00.

#### **Combinaison de matériaux**

Du fait de la multiplicité d'alliages disponibles sur le marché de la prothèse dentaire et des combinaisons que cela permet, il est pratiquement impossible d'en fournir une liste détaillée. Pour plus de précisions, veuillez vous adresser au fabricant d'alliages.

Quant au tableau ci-dessous, il récapitule les combinaisons d'alliages qui, selon notre expérience, présentent des qualités de soudabilité plus ou moins grandes ( $X =$  bonnes,  $x =$  acceptable,  $-$  = peu ou pas du tout recommandables):

![](_page_47_Picture_209.jpeg)

Les indications fournies dans ce tableau reposent sur notre propre expérience et ne peuvent être considérées qu'à titre indicatif lors du choix de combinaisons de matériaux. Elles ne garantissent pas des propriétés telles que la stabilité mécanique et la résistance à la corrosion.

Dans les assemblages de différents matériaux par soudure au laser, il faut toujours tenir compte du risque de corrosion (par exemple, apparition de piles locales). En cas de doute, veuillez vous adresser à votre fabricant d'alliage.

# **4. Concepts de physique appliqués au laser**

#### **Energie d'impulsion**

Chaque impulsion laser a une teneur en énergie donnée, appelée énergie d'impulsion et exprimée en joules (ou watts-secondes), par ex., 30 J.

#### **Puissance d'impulsion**

La puissance correspond à l'énergie par unité de temps et s'exprime en J/sec. ou Watts (ou en kiloJoules/sec. ou kiloWatts – abréviation : kW). La puissance d'impulsion indique donc la quantité d'énergie d'impulsion dégagée par unité de temps.

#### **Tension d'impulsion, durée d'impulsion**

Pour pouvoir appeler les énergies et les puissances d'impulsion à l'intérieur d'une très brève période de temps, comme l'exige la soudure au laser, il faut disposer d'énergie (électrique) en réserve. Le stockage de cette énergie s'effectue dans un bloc de condensateurs. Le contenu de la mémoire de ce bloc sert d'étalon à l'énergie d'impulsion. Cette énergie peut être appelée pour le soudage via les paramètres de réglage – tension (en Volts) et temps de décharge (en milli-secondes).

Il existe deux façons d'augmenter l'énergie d'impulsion appelée: soit en augmentant la tension tout en maintenant la durée d'impulsion constante, soit en augmentant la durée d'impulsion tout en maintenant la tension constante.

Un prélèvement de la même quantité d'énergie d'impulsion en un temps plus bref accroît la puissance d'impulsion. Cette même énergie, disponible dans un temps plus court, équivaut à une puissance plus forte.

#### **Focale**

Le réglage de la focale permet de régler le diamètre du rayon laser au niveau du point d'impact. Il peut au choix être diminué ou augmenté.

Il faut maintenant considérer le concept de « densité d'énergie », qui fait référence à l'énergie appliquée à une surface et s'exprime, par ex., en J/cm². Le diamètre du rayon laser engendre, sur la pièce à souder, une surface en forme de cercle, sur laquelle se répartit l'énergie dudit rayon. Une diminution de ce diamètre provoque celle de la surface et, de ce fait, pour même quantité d'énergie transmise, celle-ci présente une densité plus élevée.

# **5. Mode opératoire pour les soudures au laser en prothèse dentaire**

#### **5.1 Propriétés des alliages**

Comme déjà décrit au Chapitre 3.3, les alliages utilisés en prothèse dentaire ont des caractéristiques différentes, qui, d'une part, exercent une influence sur la qualité de la soudure au laser et, d'autre part, exigent des énergies de soudage très différentes (ces dernières étant largement fonction de la conductibilité thermique et du pouvoir de réflexion desdits alliages).

En revanche, contrairement à ce qui se passe dans le « brasage », l'énergie nécessaire au soudage au laser n'est pas directement fonction de la température de fusion de l'alliage considéré.

Par exemple, un alliage à base de métaux précieux et à point de fusion bas a besoin, dans ce dernier cas, d'une énergie de soudage beaucoup plus élevée qu'un alliage CoCr ou que le titane, dont les températures de fusion sont beaucoup plus élevées.

Pratiquement tous les alliages dentaires classiques sont soudables au laser mais avec des résultats variables en matière de résistance et de comportement aux projections.

C'est pourquoi tous les alliages utilisés habituellement dans les laboratoires de prothèse dentaire doivent préalablement (c.-à-d. avant toute opération de soudage au laser) être comparés entre eux afin de pouvoir tenir compte (lors de celle-ci) de leur comportement spécifique en la matière.

Avant de se livrer à des opérations de soudage sur des alliages de composition inconnue, il faut d'abord effectuer un soudage d'essai (détermination de la résistance et de la profondeur de soudage via la rupture du point de soudure).

#### **5.2. Appréciation des surfaces à souder**

Lors de la préparation d'une opération de soudage, il est essentiel de tenir compte de la qualité de coulée de la surface à souder. En particulier en cas de réparations, la surface de soudure doit être évaluée en l'examinant sous le microscope de l'appareil de soudure au laser.

#### Les plus gros défauts pour une soudure sont:

- · une structure brute de coulée avec retassures,
- · des taches sombres sur la surface de soudure (formation de carbures),
- · des résidus de brasure au niveau de l'interface.

En présence de l'un de ses défauts, la surface à souder doit être préparée (meulage) de façon à disposer ensuite d'un matériau de base impeccable. Le cas échéant, il faudra ôter un morceau de métal plus conséquent.

Du fait qu'elles brillent, les surfaces métalliques réfléchissent une partie de la lumière émise par le laser. C'est pourquoi elles doivent être dépolies par sablage ou meulage (utiliser des pointes abrasives).

desktop compact  $\Box$  fr 6

# **5.3. Préparation des emplacements de soudage**

#### **5.3.1 Préparation d'un contact bout à bout**

Si la soudure au laser diffère de la brasure, c'est essentiellement eu égard aux travaux préparatoires.

Le recouvrement des pièces à assembler, classique dans le brasage, où il sert à augmenter la surface de brasage, est contre-indiqué dans la soudure au laser.

#### **Préparation de brasure :**

![](_page_50_Figure_5.jpeg)

Dans la soudure au laser, l'on recherche toujours un contact de surface bout à bout, permettant de travailler par-dessus comme par-dessous.

#### **Préparation de soudure au laser :**

![](_page_50_Figure_8.jpeg)

La surface de contact peut être agrandie en cas de contraintes accrues ou en présence d'alliages posant des difficultés de soudage.

#### **Exemples :**

![](_page_50_Figure_11.jpeg)

![](_page_51_Figure_0.jpeg)

Quelle que soit la forme des surfaces en contact, il doit toujours être possible de pratiquer un soudage orienté dans la même direction depuis la face opposée. Ce n'est qu'ainsi que les éventuelles tensions peuvent être compensées.

#### **5.3.2 Qualité du contact bout à bout**

Plus le travail de soudage doit être ajusté, plus la préparation du contact bout à bout doit être précise.

Certes, le rayon laser est capable de supprimer un intervalle allant jusqu'à 0,2 mm; néanmoins, les deux parties ainsi soudées seront contractées .

#### **Attention !**

Plus l'ajustement exigé est grand, plus il faut veiller à ce que l'ensemble de la surface de contact soit bien ajustée (aucun intervalle).

#### **5.3.3 Contact bout à bout central**

Dans la pratique, il est souvent difficile de créer un contact bout à bout parfaitement régulier sur l'ensemble de la surface à souder ; du moins, faut-il s'efforcer de préparer un contact bout à bout central

Préparations possibles :

![](_page_51_Figure_10.jpeg)

Contact bout à bout mal préparé :

![](_page_52_Figure_1.jpeg)

Ici, l'on aura automatiquement une déformation de la soudure au laser, du fait d'une plus forte contraction au niveau de la soudure supérieure, en raison de l'intervalle plus grand entre les deux parties à souder.

#### **5.3.4 Intervalle de soudage plus large**

Lorsque l'intervalle entre les parties à souder est large, il faut commencer par insérer du matériau de même type entre elles et ne souder d'abord que d'un côté. Ce n'est qu'ensuite qu'est réalisée la soudure de solidarisation proprement dite.

![](_page_52_Figure_5.jpeg)

# **5.4 Matériau d'apport pour soudure**

Pour obtenir une solidarisation par soudure au laser de grande qualité, il est essentiel de faire appel au matériau d'apport approprié.

#### **5.4.1 Matériau d'apport prêt à l'emploi pour soudure**

Si le matériau d'apport pour soudure se présente sous forme de tiges, la dimension idéale de ces dernières se situe entre 0,35 et 0,5 mm de section.

Dentaurum fournit le matériau approprié suivant :

![](_page_52_Picture_168.jpeg)

desktop compact  $\Box$  fr 9

Aujourd'hui, les fabricants d'alliages proposent, eux aussi, la plupart des alliages à base de métaux précieux sous forme de tiges d'apport de faible épaisseur.

#### **Attention !**

En principe, le matériau d'apport prêt à l'emploi doit être préféré à du matériau d'apport coulé par vos soins.

#### **5.4.2 Matériau d'apport coulé**

Lorsqu'un alliage n'est pas disponible sous forme de matériau d'apport prêt à l'emploi, vous pouvez le couler vous-même, dans certaines limites toutefois.

Il est en effet très difficile de couler des tiges fines, soit d'un diamètre inférieur à 0,6 mm.

Toutefois, tous les alliages couramment utilisés en laboratoire sont susceptibles d'être coulés, sous forme de tiges de sections différentes (à partir de 0,6 et jusqu'à 3,0 mm de diamètre) et de plaquettes d'une épaisseur à peu près équivalente à celle d'un disque de séparation (sinon plus).

Le travail préparatoire de comblement d'un intervalle de soudure s'en trouve beaucoup simplifié.

#### **Attention!**

Lors de la coulée de matériau d'apport pour soudure CoCr, l'on fera toujours appel, contrairement au principe consistant à réaliser ledit matériau d'apport dans le même alliage que celui de la soudure, à un alliage exempt de carbone tel que remanium® GM 900, remanium® 2000+ ou remanium® secura.

#### **5.5 Préparation de l'appareil de soudage au laser**

Avant de commencer le travail, il faut systématiquement vérifier les éléments suivants de l'appareil de soudage au laser :

#### **5.5.1 Propreté du verre de protection de l'objectif**

Projections de métal comme fumée de soudure sont susceptibles de s'accumuler sur le verre de protection de l'objectif ; c'est pourquoi ce dernier doit être nettoyé régulièrement (à l'aide de mouchoirs en papier et d'alcool et même changé, si nécessaire. Un verre sale affaiblit la puissance du rayon laser, ce qui diminue pour une bonne part l'efficacité de l'opération.

#### **5.5.2 Protection de la zone de soudage**

Afin d'empécher une assimilation incontrolée d'oxygène lors du protocole de soudage, l'utilisation du gaz réducteur argon est recommandée dans tous les cas. Ce point est particulièrement important lorsqu'il s'agit de titane pur ou d'alliages de titane.

La buse d'argon doit être positionnée à env. 5 mm de la zone à souder (visible en regardant dans le microscope en haut à gauche).

La distance correcte par rapport à l'orifice de sortie de la buse est déterminée à l'aide de la rondelle en titane fournie avec l'appareil. Utiliser les paramètres de réglage suivants: Tension 270 V, Durée de l'impuls 5 ms. Débit d'argon 8 l/min.

Positionner la rondelle de titane dans la zone de netteté puis régler la buse d'argon le plus près possible en biais au dessus de la zone d'impact.

Avant de déclencher l'impact, effectuer un rinçage préliminaire à l'argon en appuyant sur la pédale et en maintenant la position à demi enfoncée 3 à 5 s.

Appuyer ensuite à fond sur la pédale pour déclencher l'impact. Si la couverture d'argon est optimale, le point d'impact présente une surface argentée brillante. Si la surface est au contraire oxydée, rapprocher la buse du point d'impact et/ou modifier l'angle de celle-ci puis répéter l'opération jusqu'à obtention de l'aspect d'impact souhaité. Ne plus modifier ensuite cette position et la controler régulièrement!

**Remarque :** La rondelle de titane marquée d'impacts peut être réutilisée après sablage de sa surface.

# **5.6 Réglage des paramètres de soudage**

#### **5.6.1 L'opération de soudage en prothèse dentaire**

Fondée sur les principaux concepts de physique expliqués au chapitre 4, la « puissance » de soudage de votre appareil de soudage au laser est réglable à l'aide des paramètres suivants:

- **· la tension**
- **· la durée d'impulsion**
- **· la combinaison tension/durée d'impulsion**
- **· le réglage de la focale**

#### **5.6.2 La tension**

La profondeur de soudage est fonction de la tension. Une augmentation de cette dernière se traduit par une plus grande profondeur de soudage, une diminution par une profondeur de soudage plus faible.

#### **5.6.3 La durée d'impulsion**

La durée d'impulsion est déterminée par le temps d'influence de l'impulsion laser (de 0,5 à 20 ms). Elle exerce une influence aussi bien sur le diamètre du point de soudure que sur la résistance du cordon de soudure.

#### **5.6.4 La combinaison tension/durée d'impulsion**

Les paramètres tension et durée d'impulsion sont en corrélation et doivent être réglés en fonction de l'épaisseur du matériau et de sa composition, ainsi que de l'opération de soudure elle-même. En principe, il faut éviter des différences extrêmes dans les paramètres, telles qu'une tension très élevée et une durée d'impulsion très courte, ou inversement. Les rapports entre ces deux paramètres sont illustrés dans le schéma ci-dessous :

![](_page_54_Figure_13.jpeg)

d'impulsion courte (par ex. 350 V/5 ms)

d'impulsion moyenne (par ex. 300 V/10 ms)

d'impulsion plus élevée (par ex. 270 V/15 ms)

**FR**

Le réglage correct des paramètres de soudage permet d'une part d'assembler solidement des éléments massifs, tels que des barres linguales ou des éléments intermédiaires, puisqu'il est possible de les souder, en opérant bilatéralement et sur des épaisseurs maximales de 4 mm; d'autre part, ledit réglage permet également, en réduisant cette fois la puissance, de pratiquer en toute sécurité des soudures extrêmement fines, comme sur les implants ou les pièces d'attachements.

#### **Soudure « douce »**

Une soudure douce signifie: souder avec une durée prolongée et une tension diminuée. Une jonction, réalisée par ex. avec les paramètres 280 V/12 ms (soudure douce) présentera une meilleure structure, à la stabilité plus élevée, qu'une jonction réalisée avec une tension plus élevée et une durée moindre, tout en présentant une profondeur égale.

Si la situation de l'impact autorise un diamètre plus étendu, ce type de réglage est à privilégier.

Si l'épaisseur des pièces le permet et en fonction de l'alliage, on travaillera avec des durées d'impulsion d'env. 10 ms. Ainsi par ex. pour les alliages CoCr pour chassis métalliques une durée de 8 à 10 ms. sera choisie.

La tension sera réglée en conséquence, diminuée si nécessaire.

#### **5.6.5 Le réglage de la focale**

On peut faire varier le diamètre du rayon laser de 0,2 à 2,0 mm au niveau de son impact en modifiant le réglage de la focale. Un faible diamètre permet de pratiquer des soudures ponctuelles dans des endroits très étroits, un grand diamètre des soudures étalées.

Un foyer très étroit place le rayon laser en position de perçage. En règle générale, cela entraîne des projections de matériau incontrôlées et une mauvaise résistance de la soudure.

Un foyer très large ne fait fondre le métal qu'en surface. Une soudure en profondeur est, de ce fait, impossible à obtenir, en revanche une égalisation ou même un polissage sont alors parfaitement réalisables.

Le diamètre idéal de la focale pour une soudure se situe aux alentours de 0,6 à 0,8 mm. Ces valeurs peuvent être modifiées au cas par cas.

![](_page_55_Picture_10.jpeg)

# **5.7 Déroulement de l'opération de soudage**

Une fois toutes les mesures préparatoires décrites dans les Chapitres 5.1. à 5.6 exécutées, l'opération de soudage proprement dite peut commencer.

#### **5.7.1 Contrôle et estimation de la profondeur globale de soudage**

Avant la fixation sur le modèle en plâtre, on estime la profondeur globale de la soudure à réaliser.

On détermine un paramètre de soudure correspondant à l'alliage utilisé, à l'intervalle qui existe encore éventuellement entre les deux parties à souder et à la profondeur de soudure trouvée après estimation.

#### **5.7.2 Soudure de fixation**

Pour réaliser une soudure exempte de déformation, la détermination adéquate des points de soudure joue un rôle aussi important qu'un travail préparatoire impeccable.

#### **Le principe est le suivant :**

Plus l'énergie de soudage utilisée est faible, plus le risque de déformation est limité.

C'est pourquoi la pièce à souder est d'abord fixée au modèle à l'aide d'une soudure dite de fixation.

![](_page_56_Figure_10.jpeg)

Comme illustré sur la figure ci-dessus, l'on commence par réaliser, à faible énergie, quatre points de soudure placés les uns en face des autres. Selon l'application considérée, la profondeur de soudure se situe entre 0,15 et 0,3 mm.

Dans la mesure du possible, les premiers points de soudure sont toujours effectués là où l'on a, manifestement, le meilleur contact de surface. Le travail est ensuite ôté du modèle et l'on vérifie qu'il n'existe pas de tensions.

#### **5.7.3 Soudage en profondeur**

On pratique ensuite l'opération de soudage proprement dite (ou soudage en profondeur), en travaillant en diagonale par rapport aux points de fixation et en faisant appel à l'énergie de soudage correspondant à la profondeur du soudage à réaliser.

Il faut veiller à ce que l'opération soit bien pratiquée en opposition et des deux côtés, avec recouvrement partiel des cônes d'impact.

![](_page_56_Figure_16.jpeg)

desktop compact  $\Box$  fr 13

Après la pose, en vis-à-vis, des 4 points de soudure en profondeur, on peut également souder les intervalles encore libres.

![](_page_57_Picture_1.jpeg)

#### **5.7.4 Soudage en profondeur avec matériau d'apport**

Dans de nombreux travaux de soudage, il est intéressant, d'introduire du matériau d'apport approprié (de 0,35 à 0,5 mm de ø) dans l'intervalle de soudure au cours même de l'opération de soudage en profondeur, ce qui permet simultanément de compenser, le matériau manquant.

C'est particulièrement important avec les alliages posant des difficultés de soudage car cela permet souvent d'améliorer la qualité de la soudure. Lors du soudage d'alliages CoCr pour coulées sur modèles, il faut toujours introduire une tige d'apport CoCr pour soudure au laser exempte de carbone dans l'intervalle de soudure.

![](_page_57_Figure_5.jpeg)

#### **5.7.5 Soudage en X**

Une préparation avec contact bout à bout central permet généralement de travailler avec des énergies de soudage faibles.

![](_page_57_Figure_8.jpeg)

On commence par souder le centre de la surface de contact.

![](_page_58_Figure_0.jpeg)

Le matériau d'apport, choisi dans le même alliage (tige de 0,35 à 0,5 mm de ø), est soudé tout autour de la gorge ; pour ce faire, on utilise une faible énergie de soudage. Lors de cette opération, on accumule autant de matériau que nécessaire pour atteindre, au moins, la section globale du matériau d'origine.

#### **5.7.6 Cordon de soudure**

Les cordons de soudure sont recouverts, au niveau de chaque point de soudure, sur un diamètre d'environ les 2/3, afin que la soudure soit parfaitement achevée aussi en profondeur.

![](_page_58_Figure_4.jpeg)

#### **5.7.7 Dépôt de matériau**

En cas de strictions au niveau du cordon de soudure ou si l'on souhaite renforcer la pièce (par ex. au niveau des points de contact), l'on soudera du fil d'apport de la finesse correspondante.

L'impact laser est orienté sur l'extrémité du fil d'apport, de manière à en projeter une goutte sur la zone à renforcer; pour ce faire, on réglera le laser légèrement plus « bas », autrement dit avec une tension plus faible et durée d'impulsion plus longue.

![](_page_58_Picture_8.jpeg)

#### **5.7.8 Orientation du rayon laser**

En règle générale, l'objet est placé perpendiculairement à l'axe du rayon laser. Le trajet du rayon de la lumière laser correspond à l'angle de vision de l'opérateur (à travers le microscope). En orientant la direction du rayon de biais sur l'objet, le métal fondu en surface est « poussé » dans l'axe du rayon. C'est ainsi que l'on peut, en cas de besoin, « pousser » du matériau dans une direction souhaitée.

#### **5.7.9 Egalisation**

Une fois réalisé, un cordon de soudure peut être égalisé grâce à la focale variable (élargissement).

Le diamètre du foyer est fortement agrandi et l'énergie répartie sur cette surface. De cette façon, seule la surface entre en fusion et l'on réalise un soudage étalé.

![](_page_59_Figure_5.jpeg)

#### **5.8 Fissures de soudage**

Quelques alliages, difficiles à souder, ont tendance à former des fissures au niveau du cordon de soudage.

Généralement, ces fissures n'apparaissent qu'après la réalisation de quelques points de soudure et ne sont visibles qu'au microscope. Elles sont synonymes d'une forte diminution de la résistance du cordon de soudage et sont donc impérativement à proscrire.

Elles seront évitées grâce à une préparation adéquate de la surface d'impact et à l'utilisation de matériau d'apport approprié. Ce matériau d'apport peut, le cas échéant, être dans un autre alliage que celui à souder (par ex., un alliage palladium-argent, difficilement soudable, peut voir ses propriétés de soudage au laser améliorées par du matériau d'apport sous forme de tige d'or).

#### **5.9 Soudage de matériaux différents**

Lorsqu'on soude ensemble deux alliages différents, il y en a toujours un qui exige plus d'énergie de soudage que l'autre, et c'est sur lui que doit être dirigé la majeure partie de l'énergie.

Par exemple, lors de l'assemblage par soudage d'un alliage à base d'or et d'un alliage à base de CoCr, c'est le premier qui recevra ce surplus.

Lors du soudage de couronnes télescopes à base de métaux précieux avec un alliage de châssis métallique, il est recommandé d'adjoindre un appendice à la couronne, afin de s'assurer des soudures stables et exemptes de tension.

**Recommandation :** ergot conique pour soudure au laser REF 111-901-00.

L'objectif est un ajustement aussi parfait que possible (sans le moindre espace) entre l'appendice de la couronne et le châssis métallique. Pour ce faire, pratiquer la soudure au laser avec du fil au CoCr ou sans apport de matériau supplémentaire. En cas de contact approximatif entre la couronne et le châssis métallique, travailler systématiquement avec du fil d'or comme matériau d'apport. Souder séparément chaque partie secondaire d'une prothèse combinée, afin de garantir un meilleur ajustement de l'ensemble. Pratiquer des points de soudure, en opérant de chaque côté à tour de rôle, et souder alternativement à partir d'en haut et à partir d'en bas.

![](_page_60_Figure_1.jpeg)

## **5.10 Soudure pratiquée à proximité de résine ou de céramique**

Les soudures réalisées à proximité de pièces en résine ne posent pas de problème; il en va de même de celles réalisées près de coiffes en céramique; l'idéal, toutefois, serait la présence d'un dégagement céramique d'env. 1 mm de largeur.

Pour éviter l'effet d'une chaleur trop élevée, les différents points de soudure devraient être pratiqués selon un intervalle de temps plus grand.

# **5.11 Réglage de la fréquence**

L'appareil de soudage au laser fonctionne aussi bien avec des impulsions uniques (0 Hz), qu'avec des impulsions enchaînées à fréquence réglable.

En règle générale, même un opérateur chevronné ne devrait pas sélectionner une fréquence d'impulsion supérieure à 3 Hz, autrement dit trois points de soudure par seconde, rythme que la main a énormément de difficultés à suivre. Avec un réglage sur 1 Hz, on peut aussi bien travailler, en appuyant en permanence sur la pédale, avec des impulsions à enchaînement lent, qu'en relâchant la pédale et avec des impulsions uniques.

# **5.12 Soudures au laser dans le domaine de l'orthodontie et de l'orthopédie dento-faciale**

Tableau de soudage pour les appareils à souder au laser de Dentaurum

#### **Recommandations essentielles pour l'utilisation du tableau de soudage :**

- 1. Le soudage de petites pièces et d'appareils d'orthopédie dento-faciale exige, en général, les mêmes conditions et préparations que celles déjà connues dans la technique de la soudure au laser en général.
- 2. Une préparation précise et sans faille des parties à souder est la condition essentielle du succès d'une soudure de parties parfois très épaisses (par ex., des fils) avec des parties très fines (par ex., des bagues).
- 3. Pour pouvoir travailler de façon efficace en orthopédie dento-faciale, les parties à souder doivent être préparées de façon à se trouver côte à côte dans un même plan. Les pièces industrielles, toujours semblables, telles que l'écrou de la charnière de Herbst® ou la base de tubes vestibulaires, doivent de ce fait être retravaillées, à l'aide de petites pointes abrasives, de telle sorte qu'elles jouxtent les bagues de tailles et de formes différentes dans le même plan. Ce n'est qu'ainsi que ces pièces peuvent être reliées directement entre elles sans matériau d'apport pour la soudure.
- 4. Si l'emplacement de contact entre bague et fil n'est que ponctuel ou s'il y a même un faible espace entre les deux, il faut travailler avec un matériau d'apport pour fusion approprié, tel que le fil remanium' ø 0,35 mm.
- 5. Généralement, toutes les soudures au laser devraient se faire en atmosphère sous gaz inerte (argon) pour empêcher une oxydation au niveau du cordon de soudure, ce qui a un effet positif sur la stabilité de ce dernier. Les points de soudure doivent, en principe, briller d'un éclat métallique.
- 6. Les pièces utilisées en orthopédie dento-faciale présentent souvent une surface métallique brillante. Cela peut provoquer la réflexion du rayon laser. En raison du long et pénible travail que cela provoque ultérieurement, l'on renonce en général dans ces cas-là au sablage des parties à souder avec du corindon. Pour obtenir néanmoins le résultat de soudage souhaité, il peut être nécessaire de faire varier l'angle d'incidence du rayon laser sur le point de liaison. La puissance de soudage doit être adaptée aux données spécifiques. Dans le cas normal, la puissance est augmentée et l'angle d'incidence du rayon laser choisi de telle sorte que ce dernier soit guidé de la partie la plus épaisse vers la partie la plus fine.
- 7. Les paramètres indiqués dans le tableau de soudage suivant s'appuient sur l'expérience acquise en technique d'application Dentaurum avec les produits Dentaurum pour l'orthodontie et l'orthopédie dento-faciale.

![](_page_62_Picture_357.jpeg)

![](_page_63_Picture_380.jpeg)

![](_page_64_Picture_251.jpeg)

![](_page_65_Picture_126.jpeg)

# **5.13 Exemples d'application en prothèse dentaire Valeurs de réglage de la tension et de la durée d'impulsion**

Le tableau suivant fournit une liste des valeurs typiques de réglage de tension et de durée d'impulsion pour les opérations de soudure les plus fréquentes, en fonction des alliages les plus utilisés.

La valeur de référence pour la position du point de focalisation présélectionnée est de ø 0,7 mm.

**En fonction de chaque cas d'application concret et de l'alliage utilisé, ainsi que de de l'état de surface, il peut être nécessaire de s'éloigner quelque peu des valeurs indiquées !**

![](_page_66_Picture_202.jpeg)